# Inspiron 17 Série 7000 Manuel du propriétaire

Modèle d'ordinateur : Inspiron 7737 Modèle réglementaire : P24E Type réglementaire : P24E001

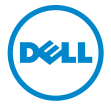

### Remarques, précautions et avertissements

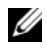

REMARQUE : Une REMARQUE indique une information importante qui peut vous aider à mieux utiliser votre ordinateur.

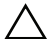

 $\triangle$  PRÉCAUTION : Une PRÉCAUTION vous avertit d'un risque d'endommagement du matériel ou de perte de données si les consignes ne sont pas respectées.

 $\bigwedge$  AVERTISSEMENT : Un AVERTISSEMENT indique un risque de dommage matériel, de blessure corporelle ou de mort.

\_\_\_\_\_\_\_\_\_\_\_\_\_\_\_\_\_\_\_\_

<sup>© 2013</sup> Dell Inc.

Marques utilisées dans ce document : Dell™, le logo DELL et Inspiron™ sont des marques commerciales de Dell Inc. Microsoft® et Windows® sont des marques commerciales ou des marques déposées de Microsoft Corporation aux États-Unis et/ou dans d'autres pays. Bluetooth® est une marque déposée appartenant à Bluetooth SIG, Inc. et utilisée par Dell sous licence.

# Table des matières

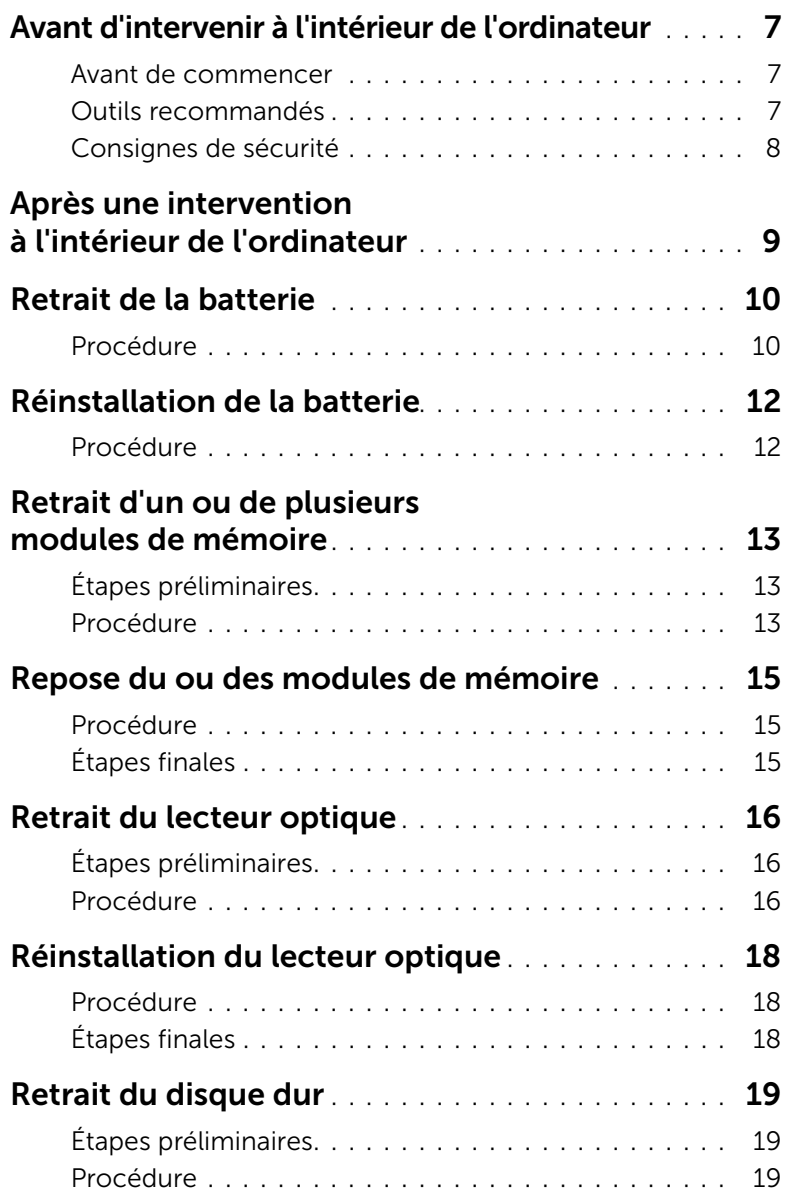

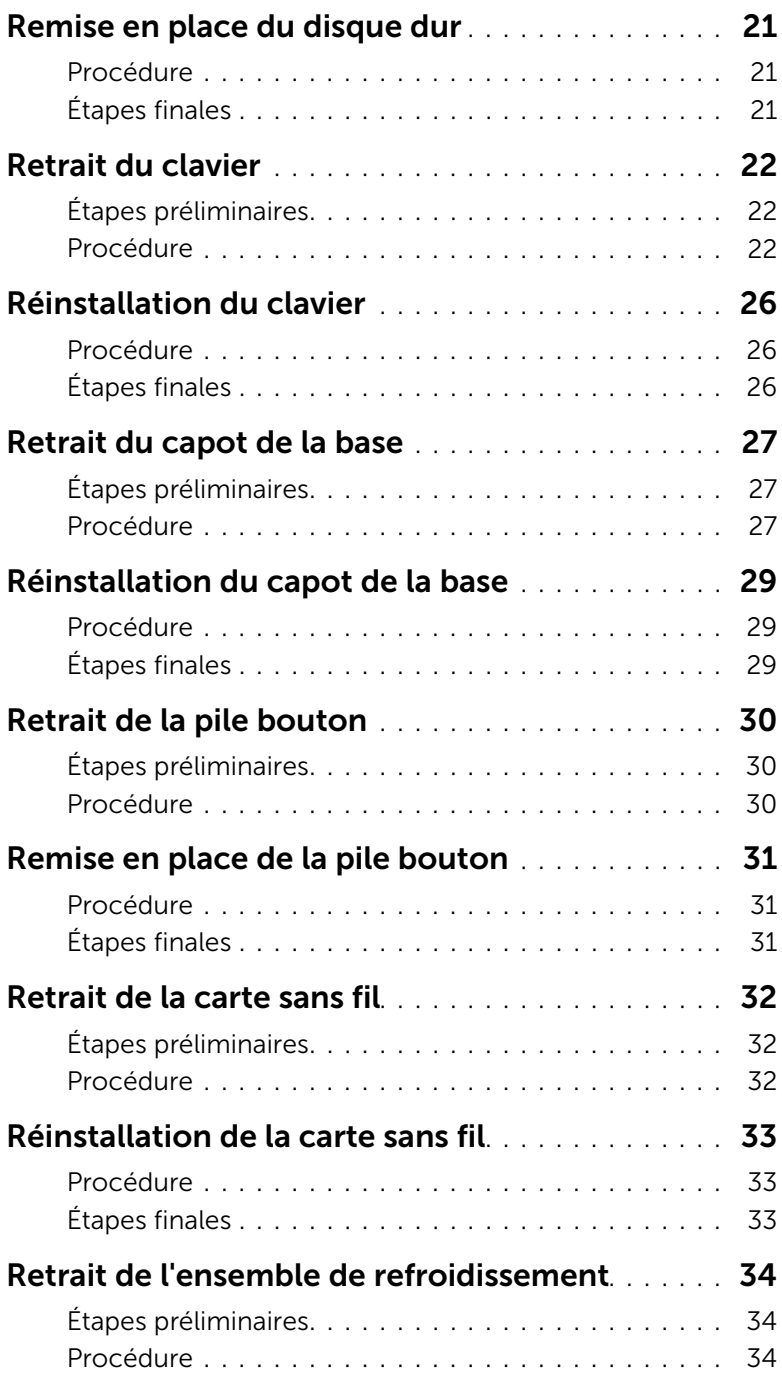

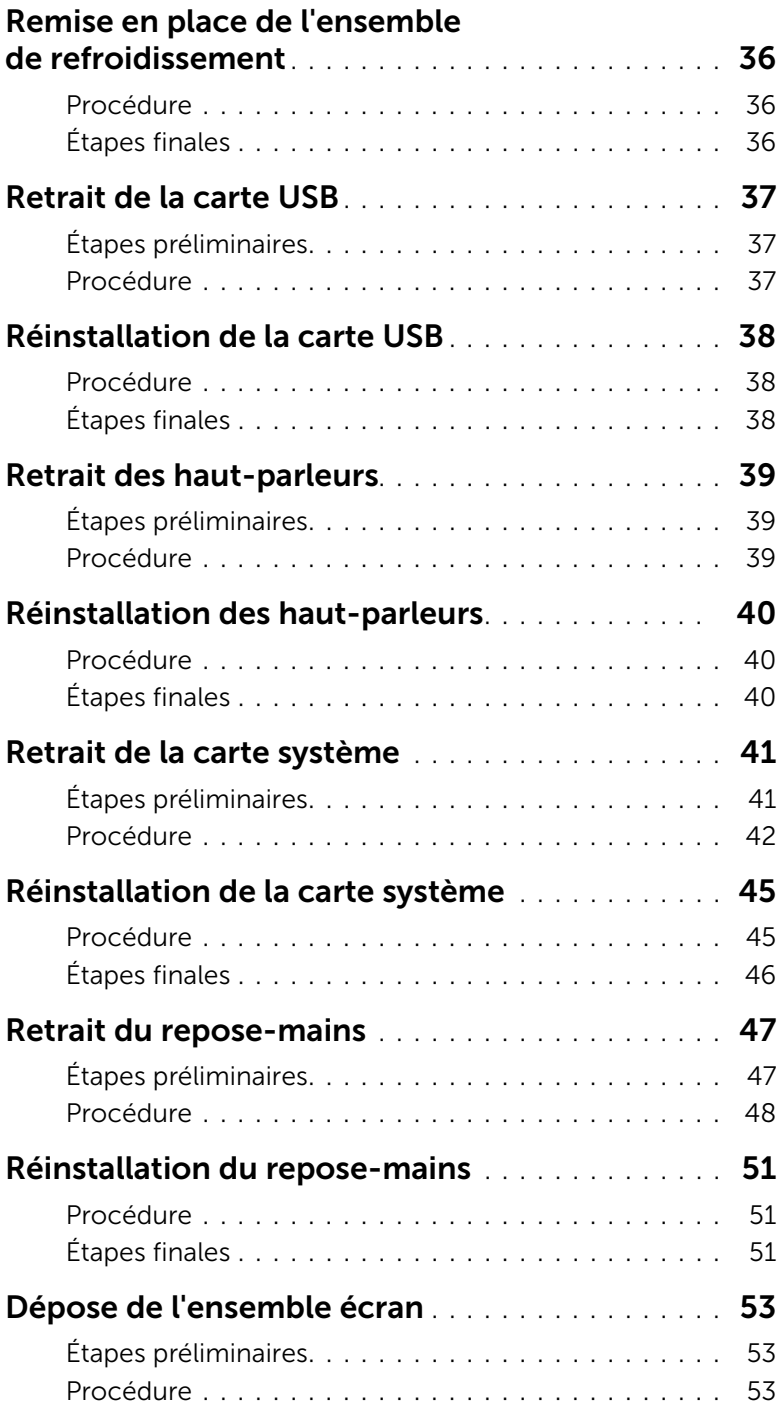

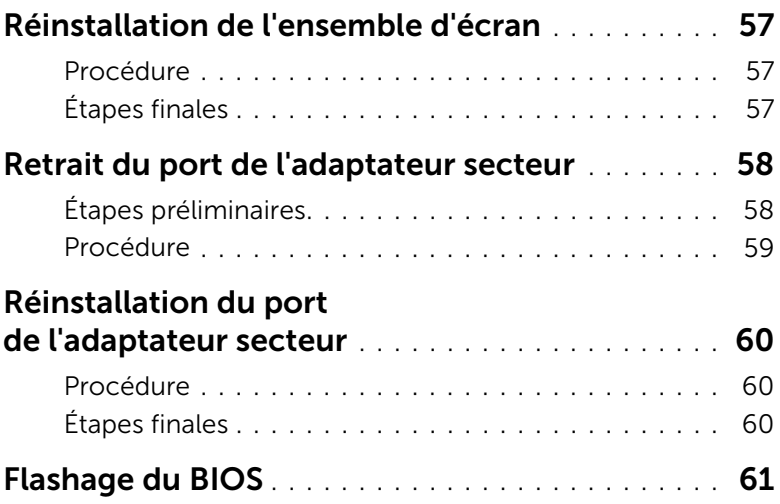

### <span id="page-6-3"></span><span id="page-6-0"></span>Avant d'intervenir à l'intérieur de l'ordinateur

#### <span id="page-6-1"></span>Avant de commencer

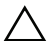

- $\triangle$  PRÉCAUTION : Pour éviter une perte de données, enregistrez et fermez tous les fichiers ouverts, puis quittez tous les programmes avant d'arrêter l'ordinateur.
	- 1 Enregistrez et fermez tous les fichiers ouverts, quittez tous les programmes d'application ouverts, puis éteignez l'ordinateur. Microsoft Windows 8 : Pointez la souris sur le coin supérieur ou inférieur droit de

l'écran pour ouvrir la barre latérale d'Icônes, puis cliquez sur Paramètres→ Alimentation→ Arrêter.

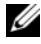

REMARQUE : Si vous utilisez un autre système d'exploitation, consultez la documentation correspondante pour connaître les instructions d'arrêt.

- 2 Une fois l'ordinateur éteint, déconnectez-le de la prise secteur.
- 3 Déconnectez tous les câbles tels que le câble d'alimentation et les câbles USB de votre ordinateur.
- 4 Déconnectez tous les périphériques de votre ordinateur.

#### <span id="page-6-2"></span>Outils recommandés

Les procédures mentionnées dans ce document nécessitent les outils suivants :

- Un tournevis cruciforme
- Pointe en plastique

### <span id="page-7-0"></span>Consignes de sécurité

Suivez les consignes de sécurité ci-dessous pour protéger votre ordinateur des dégâts potentiels et pour assurer votre sécurité personnelle.

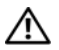

AVERTISSEMENT : Avant d'ouvrir votre ordinateur, prenez connaissance des consignes de sécurité fournies avec celui-ci. Pour plus d'informations sur les pratiques d'excellence en matière de sécurité, consultez la page Regulatory Compliance (Conformité à la réglementation) à l'adresse dell.com/regulatory\_compliance.

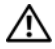

AVERTISSEMENT : Débranchez toutes les sources d'alimentation avant d'ouvrir le capot ou les panneaux de l'ordinateur. Lorsque vous avez terminé, remettez en place tous les capots, panneaux et vis avant de rebrancher l'ordinateur à sa source d'alimentation.

PRÉCAUTION : Seuls les techniciens de maintenance agréés sont habilités à retirer le capot de l'ordinateur et à accéder à ses composants internes.

PRÉCAUTION : Pour éviter d'endommager l'ordinateur, assurez-vous que la surface de travail est plane et propre.

PRÉCAUTION : pour retirer un câble réseau, déconnectez-le d'abord de l'ordinateur, puis du périphérique réseau.

PRÉCAUTION : Lorsque vous débranchez un câble, tirez sur le connecteur ou sur la languette de retrait, mais jamais sur le câble lui-même. Certains câbles sont équipés de connecteurs à pattes de verrouillage ou à vis moletées que vous devez libérer avant de débrancher le câble. Lorsque vous débranchez des câbles, gardez-les alignés pour éviter de tordre les broches des connecteurs. Lorsque vous branchez les câbles, vérifiez que les connecteurs sont orientés et alignés correctement avec les ports.

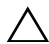

PRÉCAUTION : Avant de toucher quoi ce soit à l'intérieur de l'ordinateur, préparez-vous en touchant une partie métallique non peinte du châssis comme la partie métallique située à l'arrière de l'ordinateur par exemple. Répétez cette opération régulièrement pendant votre intervention pour dissiper toute électricité statique qui pourrait endommager les composants.

PRÉCAUTION : Pour éviter d'endommager les composants et les cartes, tenez-les par les bords en évitant de toucher les broches et les éléments de contact.

### <span id="page-8-1"></span><span id="page-8-0"></span>Après une intervention à l'intérieur de l'ordinateur

#### $\triangle$  PRÉCAUTION : Laisser des vis mal fixées à l'intérieur de votre ordinateur peut gravement endommager ce dernier.

- 1 Remettez en place toutes les vis et assurez-vous qu'elles sont toutes bien fixées à l'intérieur de l'ordinateur.
- 2 Connectez tous les câbles, périphériques externes et autres composants que vous avez retirés avant votre intervention.
- 3 Branchez votre ordinateur sur la prise électrique.
- 4 Allumez votre ordinateur.

### <span id="page-9-2"></span><span id="page-9-0"></span>Retrait de la batterie

AVERTISSEMENT : Avant d'ouvrir votre ordinateur, prenez connaissance des consignes de sécurité fournies et suivez les instructions indiquées à la section [« Avant d'intervenir à l'intérieur de l'ordinateur » à la page](#page-6-3) 7. Après une intervention à l'intérieur de l'ordinateur, suivez les instructions indiquées à la section [« Après une](#page-8-1)  [intervention à l'intérieur de l'ordinateur » à la page](#page-8-1) 9. Pour plus d'informations sur les pratiques d'excellence en matière de sécurité, consultez la page Regulatory Compliance (Conformité à la réglementation) à l'adresse dell.com/regulatory\_compliance.

#### <span id="page-9-1"></span>Procédure

- 1 Éteignez l'ordinateur et fermez-le.
- 2 Retirez la vis qui fixe le cache de la batterie à la base de l'ordinateur.
- 3 Desserrez la vis imperdable qui fixe le cache de la batterie à la base de l'ordinateur.
- 4 Faites levier pour dégager le cache de la batterie de la base de l'ordinateur.

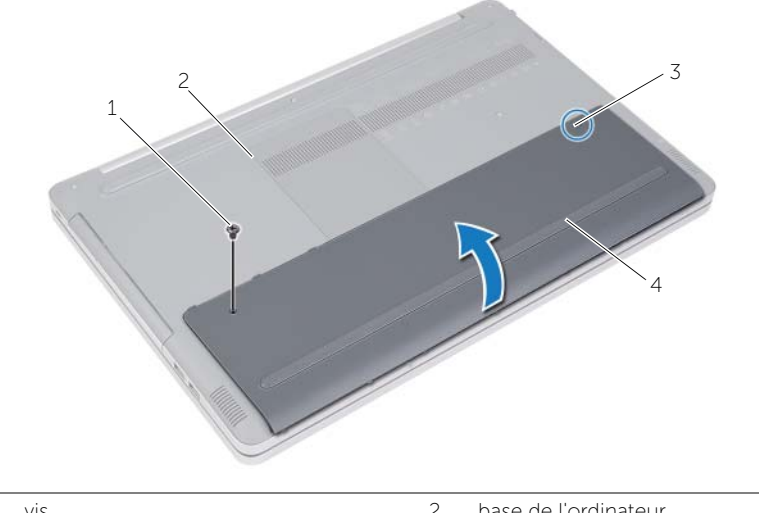

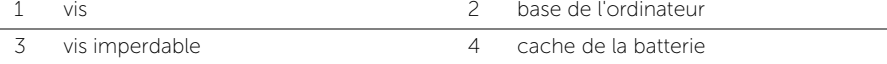

- Déposez les vis qui fixent la batterie à la base de l'ordinateur.
- À l'aide de la languette de retrait, soulevez l'ensemble disque dur pour l'extraire de la base de l'ordinateur.

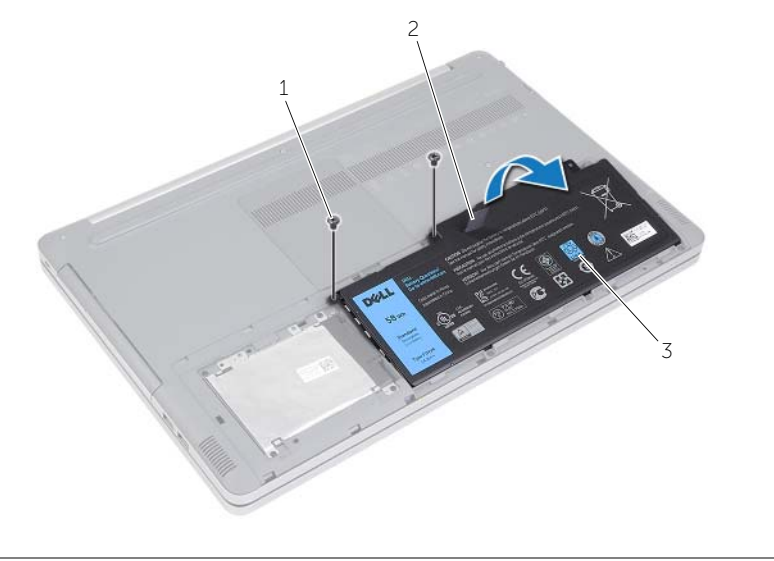

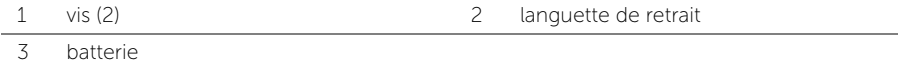

### <span id="page-11-2"></span><span id="page-11-0"></span>Réinstallation de la batterie

AVERTISSEMENT : Avant d'ouvrir votre ordinateur, prenez connaissance des consignes de sécurité fournies et suivez les instructions indiquées à la section [« Avant d'intervenir à l'intérieur de l'ordinateur » à la page](#page-6-3) 7. Après une intervention à l'intérieur de l'ordinateur, suivez les instructions indiquées à la section [« Après une](#page-8-1)  [intervention à l'intérieur de l'ordinateur » à la page](#page-8-1) 9. Pour plus d'informations sur les pratiques d'excellence en matière de sécurité, consultez la page Regulatory Compliance (Conformité à la réglementation) à l'adresse dell.com/regulatory\_compliance.

### <span id="page-11-1"></span>Procédure

- 1 Alignez les trous de vis de la batterie sur ceux de la base de l'ordinateur, puis placez la batterie sur la base de l'ordinateur.
- 2 Réinsérez les vis qui fixent la batterie à la base de l'ordinateur.
- 3 Alignez les trous de vis du cache de la batterie sur ceux de la base de l'ordinateur.
- 4 Serrez la vis imperdable qui fixe le cache de la batterie à la base de l'ordinateur.

### <span id="page-12-3"></span><span id="page-12-0"></span>Retrait d'un ou de plusieurs modules de mémoire

AVERTISSEMENT : Avant d'ouvrir votre ordinateur, prenez connaissance des consignes de sécurité fournies et suivez les instructions indiquées à la section [« Avant d'intervenir à l'intérieur de l'ordinateur » à la page](#page-6-3) 7. Après une intervention à l'intérieur de l'ordinateur, suivez les instructions indiquées à la section [« Après une](#page-8-1)  [intervention à l'intérieur de l'ordinateur » à la page](#page-8-1) 9. Pour plus d'informations sur les pratiques d'excellence en matière de sécurité, consultez la page Regulatory Compliance (Conformité à la réglementation) à l'adresse dell.com/regulatory\_compliance.

### <span id="page-12-1"></span>Étapes préliminaires

Retirez la batterie. Voir [« Retrait de la batterie » à la page](#page-9-2) 10.

#### <span id="page-12-2"></span>Procédure

1 Soulevez le cache du module de mémoire pour l'extraire de la base de l'ordinateur.

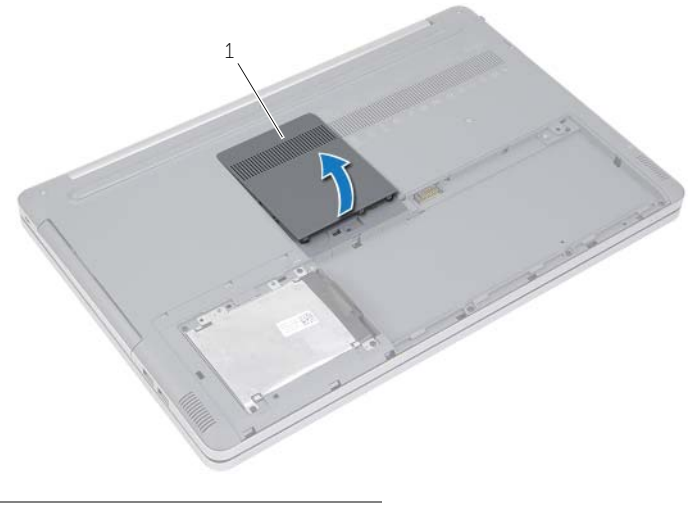

1 capot du module mémoire

- Écartez avec précaution les clips de fixation situés à chaque extrémité du connecteur de module de mémoire jusqu'à ce que le module s'éjecte.
- Retirez le module de mémoire de l'ordinateur.

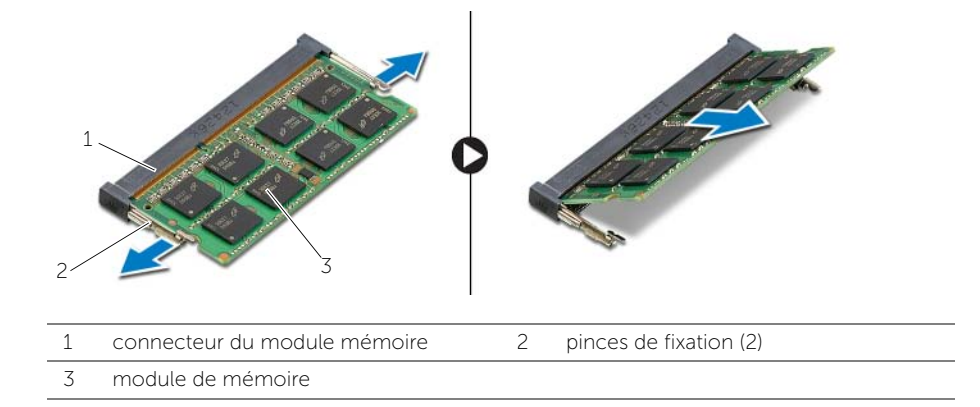

### <span id="page-14-3"></span><span id="page-14-0"></span>Repose du ou des modules de mémoire

AVERTISSEMENT : Avant d'ouvrir votre ordinateur, prenez connaissance des consignes de sécurité fournies et suivez les instructions indiquées à la section [« Avant d'intervenir à l'intérieur de l'ordinateur » à la page](#page-6-3) 7. Après une intervention à l'intérieur de l'ordinateur, suivez les instructions indiquées à la section [« Après une](#page-8-1)  [intervention à l'intérieur de l'ordinateur » à la page](#page-8-1) 9. Pour plus d'informations sur les pratiques d'excellence en matière de sécurité, consultez la page Regulatory Compliance (Conformité à la réglementation) à l'adresse dell.com/regulatory\_compliance.

#### <span id="page-14-1"></span>Procédure

- 1 Alignez l'encoche du module de mémoire sur la languette de son connecteur.
- 2 Faites glisser le module de mémoire dans son connecteur en l'inclinant, puis appuyez dessus jusqu'à ce qu'il s'enclenche.

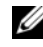

REMARQUE : Si vous n'entendez pas de déclic, retirez le module de mémoire et réinstallez-le.

3 Remettez en place le cache du module de mémoire.

### <span id="page-14-2"></span>Étapes finales

Réinstallez la batterie. Voir [« Réinstallation de la batterie » à la page](#page-11-2) 12.

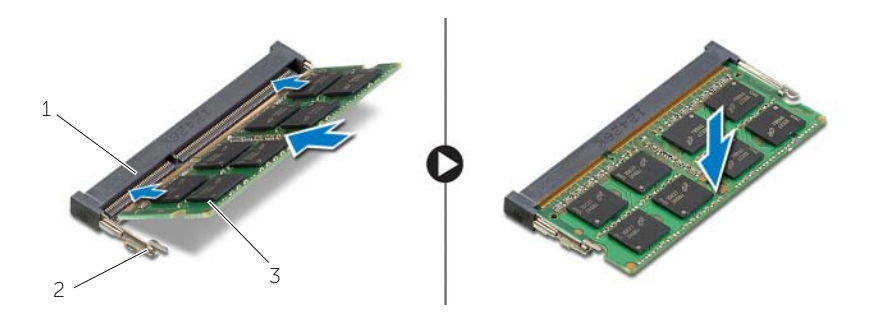

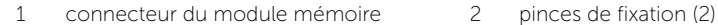

3 module de mémoire

### <span id="page-15-4"></span><span id="page-15-0"></span>Retrait du lecteur optique

AVERTISSEMENT : Avant d'ouvrir votre ordinateur, prenez connaissance des consignes de sécurité fournies et suivez les instructions indiquées à la section [« Avant d'intervenir à l'intérieur de l'ordinateur » à la page](#page-6-3) 7. Après une intervention à l'intérieur de l'ordinateur, suivez les instructions indiquées à la section [« Après une](#page-8-1)  [intervention à l'intérieur de l'ordinateur » à la page](#page-8-1) 9. Pour plus d'informations sur les pratiques d'excellence en matière de sécurité, consultez la page Regulatory Compliance (Conformité à la réglementation) à l'adresse dell.com/regulatory\_compliance.

### <span id="page-15-1"></span>Étapes préliminaires

Retirez la batterie. Voir [« Retrait de la batterie » à la page](#page-9-2) 10.

#### <span id="page-15-2"></span>Procédure

<span id="page-15-3"></span>1 Soulevez le cache du module de mémoire pour l'extraire de la base de l'ordinateur.

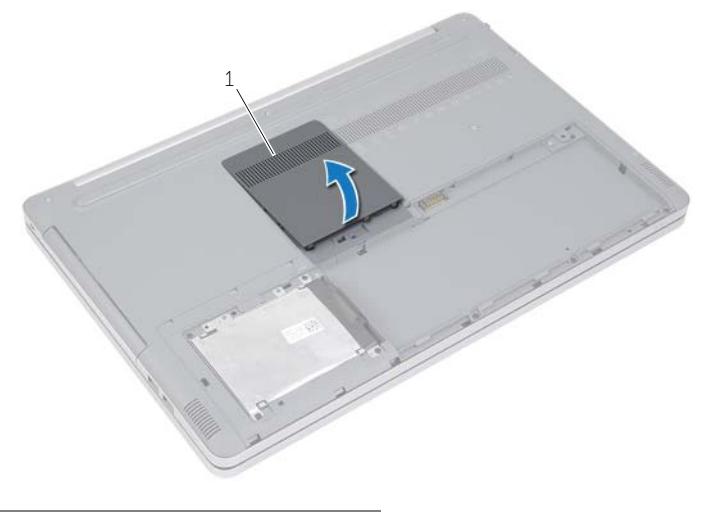

1 capot du module mémoire

- <span id="page-16-0"></span>2 Retirez la vis qui fixe l'ensemble de lecteur optique à la base de l'ordinateur.
- À l'aide d'une pointe en plastique, poussez l'ensemble lecteur optique pour l'extraire de la baie du lecteur optique.

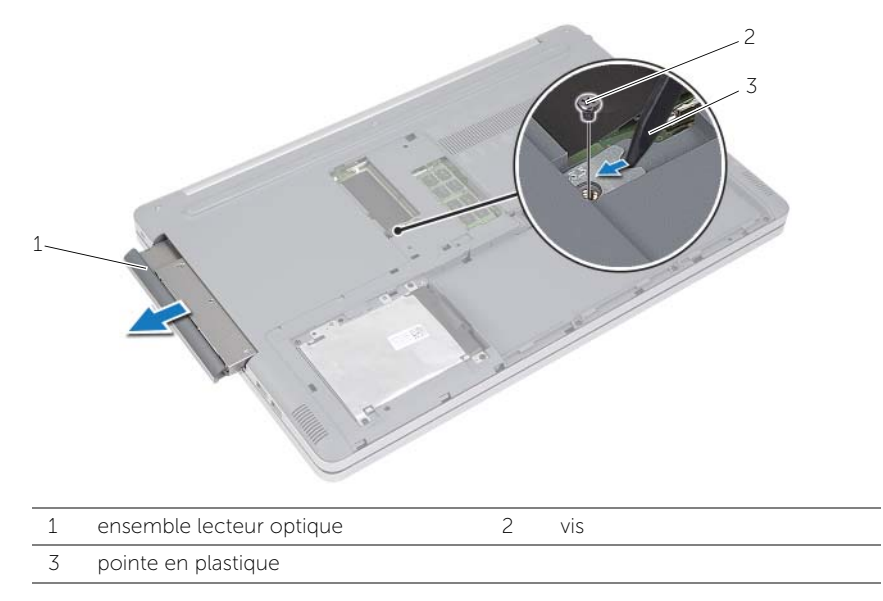

- 4 Retirez la vis qui fixe l'ensemble lecteur optique à son support et retirez le de ce dernier.
- 5 Tirez avec précaution sur le cadre du lecteur optique et retirez-le du lecteur optique.

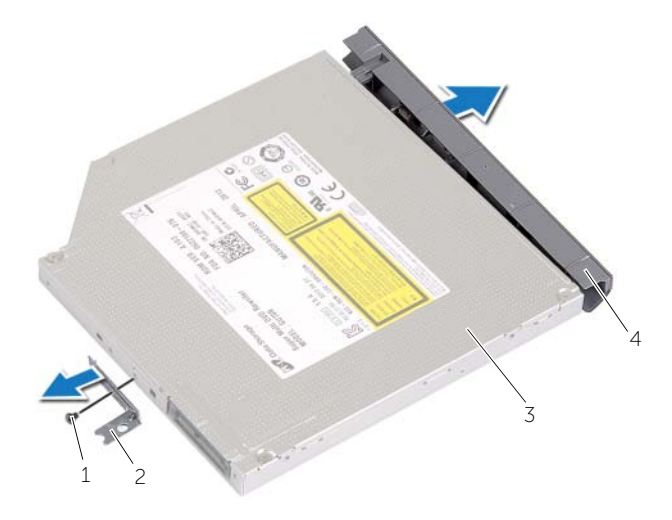

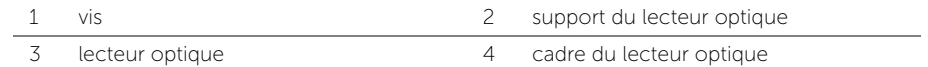

### <span id="page-17-5"></span><span id="page-17-0"></span>Réinstallation du lecteur optique

AVERTISSEMENT : Avant d'ouvrir votre ordinateur, prenez connaissance des consignes de sécurité fournies et suivez les instructions indiquées à la section [« Avant d'intervenir à l'intérieur de l'ordinateur » à la page](#page-6-3) 7. Après une intervention à l'intérieur de l'ordinateur, suivez les instructions indiquées à la section [« Après une](#page-8-1)  [intervention à l'intérieur de l'ordinateur » à la page](#page-8-1) 9. Pour plus d'informations sur les pratiques d'excellence en matière de sécurité, consultez la page Regulatory Compliance (Conformité à la réglementation) à l'adresse dell.com/regulatory\_compliance.

#### <span id="page-17-1"></span>Procédure

- 1 Connectez le cadre du lecteur optique au lecteur optique.
- 2 Alignez les trous de vis situés sur le support du lecteur optique avec ceux du lecteur optique.
- <span id="page-17-3"></span>**3** Remettez en place les vis qui fixent le support du lecteur optique au lecteur optique.
- 4 Faites glisser l'ensemble lecteur optique dans la baie du lecteur optique.
- <span id="page-17-4"></span>5 Remettez en place les vis qui fixent le lecteur optique à la base de l'ordinateur.
- 6 Remettez en place le cache du module de mémoire.

### <span id="page-17-2"></span>Étapes finales

Réinstallez la batterie. Voir [« Réinstallation de la batterie » à la page](#page-11-2) 12.

### <span id="page-18-5"></span><span id="page-18-0"></span>Retrait du disque dur

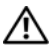

AVERTISSEMENT : Avant d'ouvrir votre ordinateur, prenez connaissance des consignes de sécurité fournies et suivez les instructions indiquées à la section [« Avant d'intervenir à l'intérieur de l'ordinateur » à la page](#page-6-3) 7. Après une intervention à l'intérieur de l'ordinateur, suivez les instructions indiquées à la section [« Après une](#page-8-1)  [intervention à l'intérieur de l'ordinateur » à la page](#page-8-1) 9. Pour plus d'informations sur les pratiques d'excellence en matière de sécurité, consultez la page Regulatory Compliance (Conformité à la réglementation) à l'adresse dell.com/regulatory\_compliance.

 $\triangle$  PRÉCAUTION : Pour éviter de perdre des données, ne déposez pas le disque dur pendant que l'ordinateur est en veille ou allumé.

 $\triangle$  PRÉCAUTION : Les disques durs sont très fragiles. Faites plus particulièrement attention lors de la manipulation du disque dur.

### <span id="page-18-1"></span>Étapes préliminaires

Retirez la batterie. Voir [« Retrait de la batterie » à la page](#page-9-2) 10.

#### <span id="page-18-2"></span>Procédure

- <span id="page-18-3"></span>1 Retirez les vis fixant l'ensemble de disque dur à la base de l'ordinateur.
- 2 À l'aide de la languette de retrait, soulevez l'ensemble disque dur.
- <span id="page-18-4"></span>3 Déconnectez le câble du disque dur et soulevez l'ensemble disque dur pour l'extraire de la base de l'ordinateur.

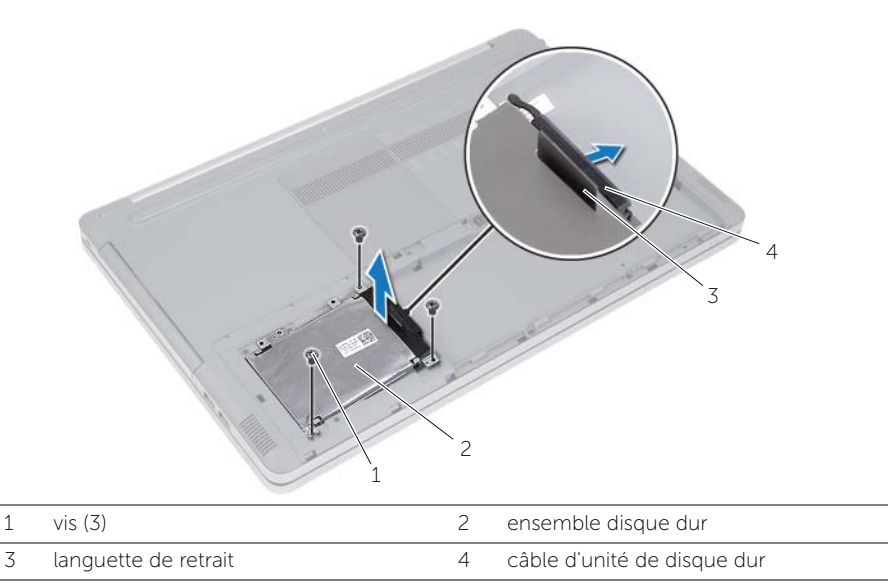

- Retirez les vis qui fixent le bâti du disque dur à l'ensemble disque dur.
- À l'aide de la languette de retrait, soulevez le bâti du disque dur pour l'extraire de ce dernier.

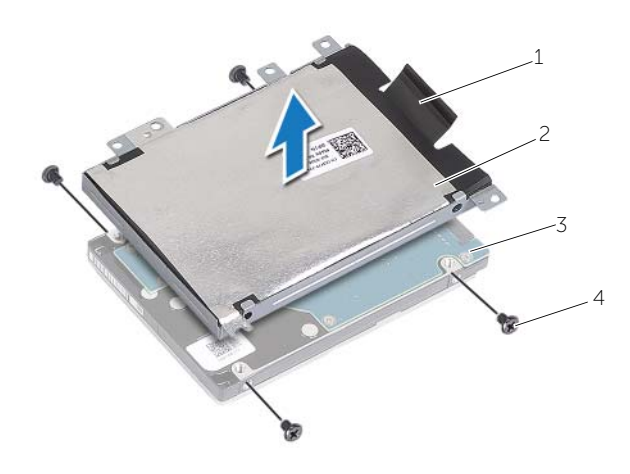

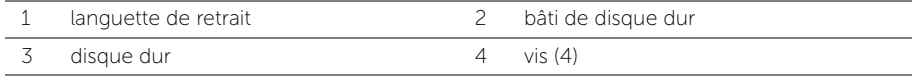

### <span id="page-20-5"></span><span id="page-20-0"></span>Remise en place du disque dur

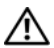

AVERTISSEMENT : Avant d'ouvrir votre ordinateur, prenez connaissance des consignes de sécurité fournies et suivez les instructions indiquées à la section [« Avant d'intervenir à l'intérieur de l'ordinateur » à la page](#page-6-3) 7. Après une intervention à l'intérieur de l'ordinateur, suivez les instructions indiquées à la section [« Après une](#page-8-1)  [intervention à l'intérieur de l'ordinateur » à la page](#page-8-1) 9. Pour plus d'informations sur les pratiques d'excellence en matière de sécurité, consultez la page Regulatory Compliance (Conformité à la réglementation) à l'adresse dell.com/regulatory\_compliance.

PRÉCAUTION : Les disques durs sont très fragiles. Faites plus particulièrement attention lors de la manipulation du disque dur.

#### <span id="page-20-1"></span>Procédure

- 1 Alignez les trous de vis du bâti du disque dur et ceux du disque dur.
- 2 Remettez en place les vis de fixation du bâti du disque dur au disque dur.
- <span id="page-20-3"></span>**3** Branchez le câble du disque dur à l'ensemble disque dur.
- 4 Placez l'ensemble disque dur sur la base de l'ordinateur et faites-le glisser pour le mettre en place.
- <span id="page-20-4"></span>5 Retirez les vis fixant l'ensemble de disque dur à la base de l'ordinateur.

### <span id="page-20-2"></span>Étapes finales

Réinstallez la batterie. Voir [« Réinstallation de la batterie » à la page](#page-11-2) 12.

### <span id="page-21-3"></span><span id="page-21-0"></span>Retrait du clavier

AVERTISSEMENT : Avant d'ouvrir votre ordinateur, prenez connaissance des consignes de sécurité fournies et suivez les instructions indiquées à la section [« Avant d'intervenir à l'intérieur de l'ordinateur » à la page](#page-6-3) 7. Après une intervention à l'intérieur de l'ordinateur, suivez les instructions indiquées à la section [« Après une](#page-8-1)  [intervention à l'intérieur de l'ordinateur » à la page](#page-8-1) 9. Pour plus d'informations sur les pratiques d'excellence en matière de sécurité, consultez la page Regulatory Compliance (Conformité à la réglementation) à l'adresse dell.com/regulatory\_compliance.

### <span id="page-21-1"></span>Étapes préliminaires

Retirez la batterie. Voir [« Retrait de la batterie » à la page](#page-9-2) 10.

#### <span id="page-21-2"></span>Procédure

1 Faites levier sur le cache du module mémoire pour l'extraire de la base de l'ordinateur.

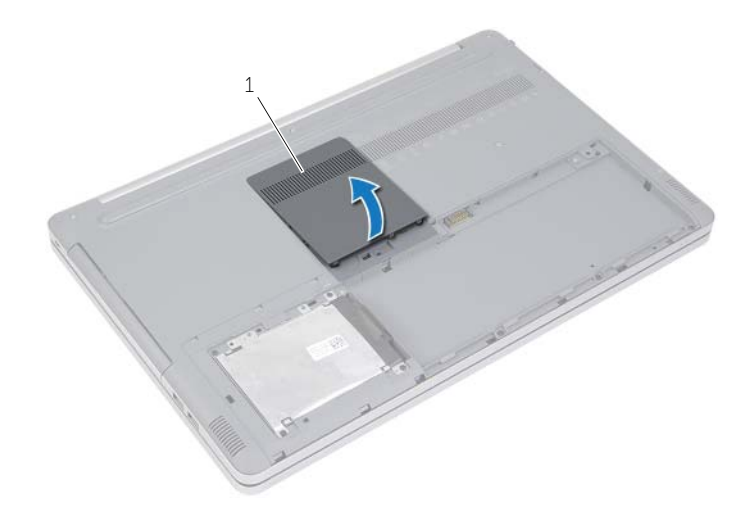

1 capot du module mémoire

Retirez les vis qui fixent le clavier à la base de l'ordinateur.

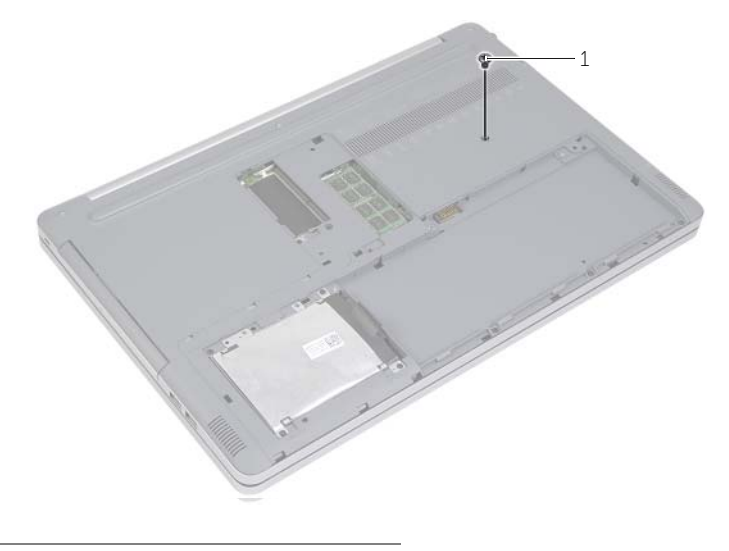

vis

- Retournez l'ordinateur.
- À l'aide d'une pointe en plastique, dégagez avec précaution le clavier des languettes situées sur l'ensemble repose-mains.

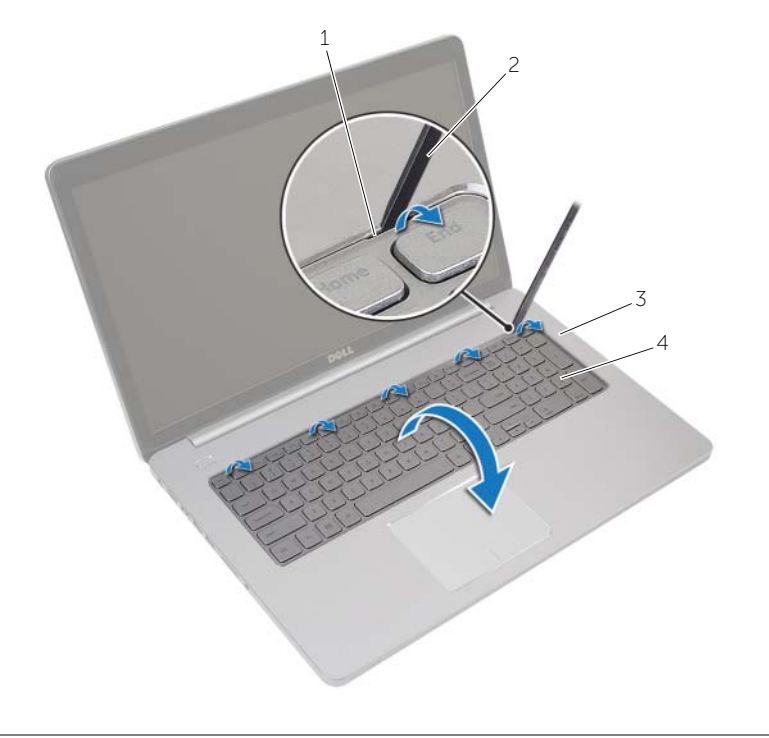

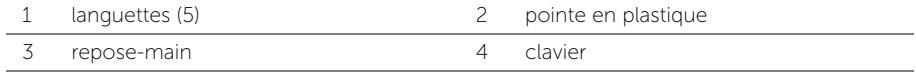

- Avec précaution, retournez le clavier et placez-le sur le repose-mains.
- Soulevez le loquet du connecteur et déconnectez le câble du clavier de la carte système.
- Soulevez le loquet du connecteur et déconnectez le câble du rétro-éclairage du clavier de la carte système.
- 8 Soulevez le clavier pour le dégager du repose-mains.

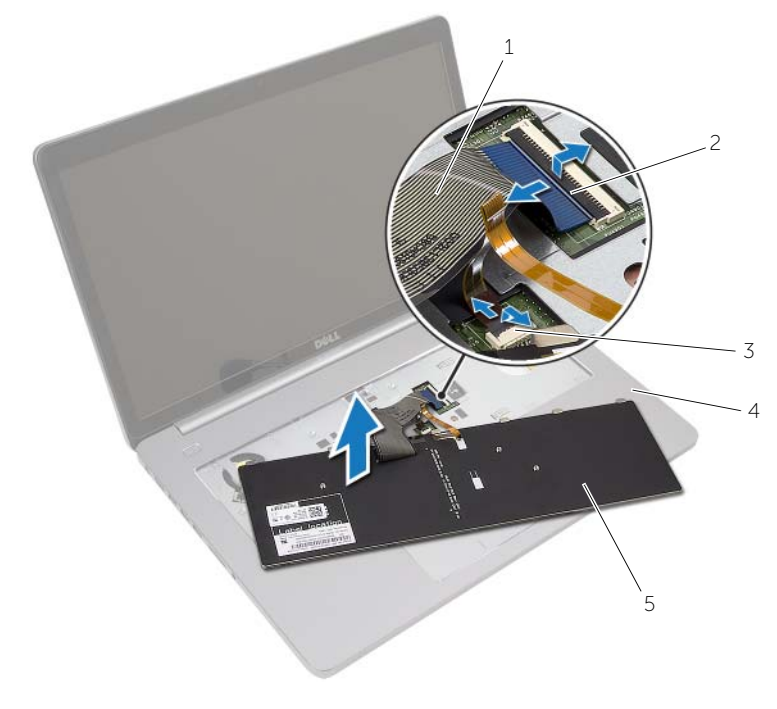

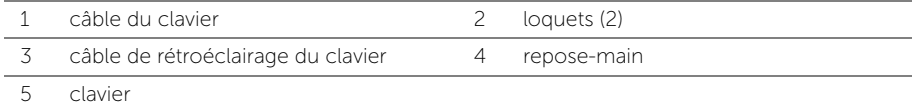

### <span id="page-25-3"></span><span id="page-25-0"></span>Réinstallation du clavier

AVERTISSEMENT : Avant d'ouvrir votre ordinateur, prenez connaissance des consignes de sécurité fournies et suivez les instructions indiquées à la section [« Avant d'intervenir à l'intérieur de l'ordinateur » à la page](#page-6-3) 7. Après une intervention à l'intérieur de l'ordinateur, suivez les instructions indiquées à la section [« Après une](#page-8-1)  [intervention à l'intérieur de l'ordinateur » à la page](#page-8-1) 9. Pour plus d'informations sur les pratiques d'excellence en matière de sécurité, consultez la page Regulatory Compliance (Conformité à la réglementation) à l'adresse dell.com/regulatory\_compliance.

#### <span id="page-25-1"></span>Procédure

- 1 Faites glisser le câble de rétro-éclairage du clavier dans son connecteur et appuyez sur le loquet du connecteur pour fixer le câble.
- 2 Faites glisser le câble du clavier dans son connecteur et appuyez sur le loquet du connecteur pour fixer le câble.
- 3 Faites glisser les languettes situées sur le clavier dans les fentes correspondantes du repose-mains et enclenchez le clavier sur le repose-mains.
- 4 Remettez en place les vis qui fixent le clavier à la base de l'ordinateur.
- 5 Retournez l'ordinateur et remettez en place les vis qui fixent le clavier à la base de l'ordinateur.
- 6 Remettez en place le cache du module de mémoire.

### <span id="page-25-2"></span>Étapes finales

Réinstallez la batterie. Voir [« Réinstallation de la batterie » à la page](#page-11-2) 12.

### <span id="page-26-3"></span><span id="page-26-0"></span>Retrait du capot de la base

AVERTISSEMENT : Avant d'ouvrir votre ordinateur, prenez connaissance des consignes de sécurité fournies et suivez les instructions indiquées à la section [« Avant d'intervenir à l'intérieur de l'ordinateur » à la page](#page-6-3) 7. Après une intervention à l'intérieur de l'ordinateur, suivez les instructions indiquées à la section [« Après une](#page-8-1)  [intervention à l'intérieur de l'ordinateur » à la page](#page-8-1) 9. Pour plus d'informations sur les pratiques d'excellence en matière de sécurité, consultez la page Regulatory Compliance (Conformité à la réglementation) à l'adresse dell.com/regulatory\_compliance.

### <span id="page-26-1"></span>Étapes préliminaires

- 1 Retirez la batterie. Voir [« Retrait de la batterie » à la page](#page-9-2) 10.
- 2 Suivez les instructions de l'[étape 1](#page-15-3) à l'[étape 3](#page-16-0) de la section [« Retrait du lecteur optique »](#page-15-4)  [à la page](#page-15-4) 16.
- 3 Suivez les instructions de l'[étape 1](#page-18-3) à l'[étape 3](#page-18-4) de la section [« Retrait du disque dur »](#page-18-5)  [à la page](#page-18-5) 19.
- 4 Retirez le clavier. Voir [« Retrait du clavier » à la page](#page-21-3) 22.

#### <span id="page-26-2"></span>Procédure

1 Retirez les vis qui fixent le capot de la base à la base de l'ordinateur.

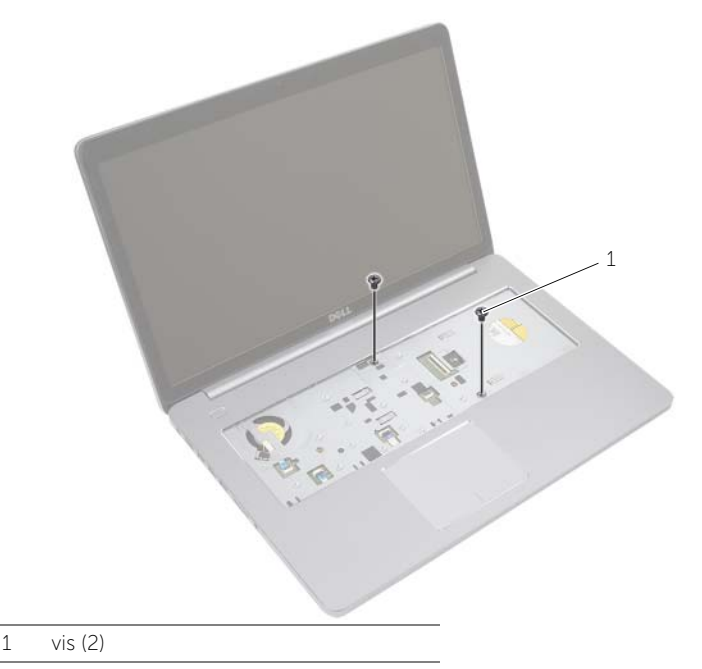

2 Retournez l'ordinateur et retirez les vis qui fixent le capot de la base à la base de l'ordinateur.

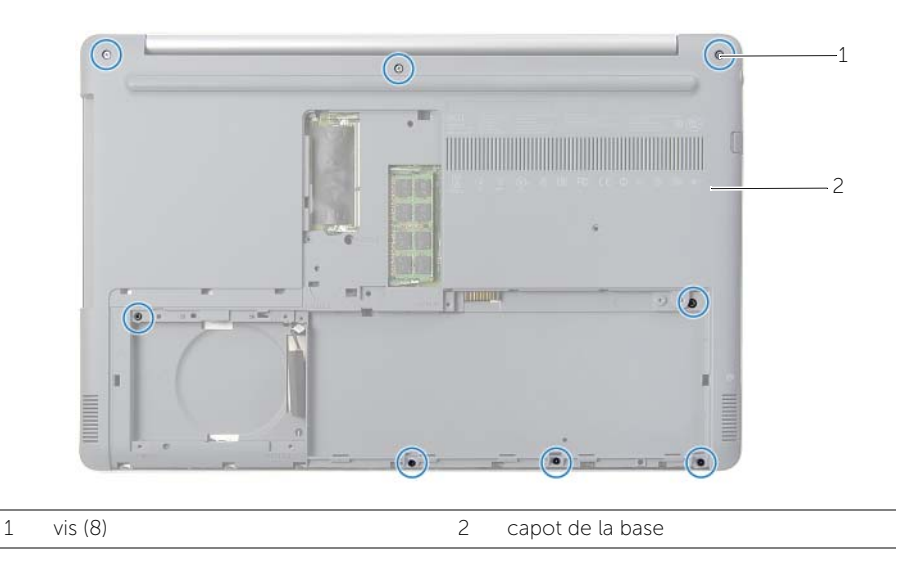

3 Soulevez le capot de la base et dégagez-le de la base de l'ordinateur.

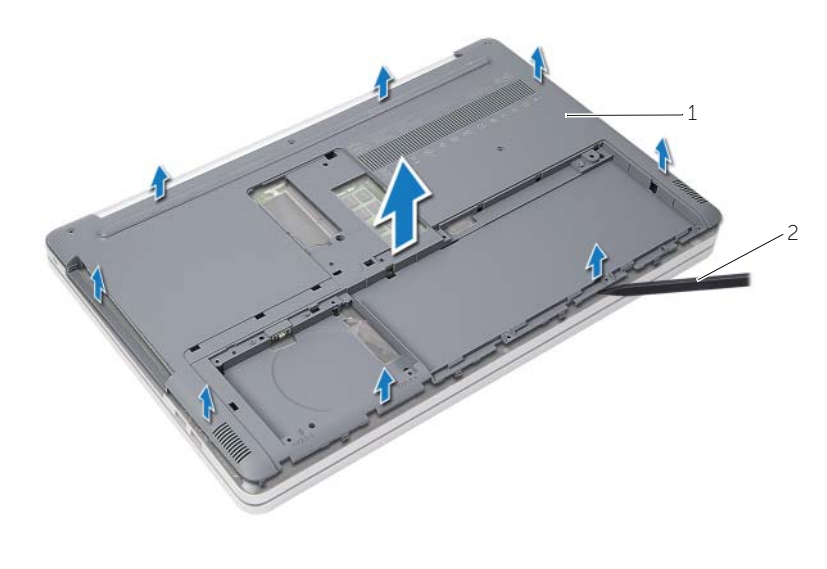

1 capot de la base 2 pointe en plastique

### <span id="page-28-3"></span><span id="page-28-0"></span>Réinstallation du capot de la base

AVERTISSEMENT : Avant d'ouvrir votre ordinateur, prenez connaissance des consignes de sécurité fournies et suivez les instructions indiquées à la section [« Avant d'intervenir à l'intérieur de l'ordinateur » à la page](#page-6-3) 7. Après une intervention à l'intérieur de l'ordinateur, suivez les instructions indiquées à la section [« Après une](#page-8-1)  [intervention à l'intérieur de l'ordinateur » à la page](#page-8-1) 9. Pour plus d'informations sur les pratiques d'excellence en matière de sécurité, consultez la page Regulatory Compliance (Conformité à la réglementation) à l'adresse dell.com/regulatory\_compliance.

#### <span id="page-28-1"></span>Procédure

- 1 Placez le capot de la base sur la base de l'ordinateur et enclenchez-le en place.
- <span id="page-28-2"></span>2 Remettez en place les vis qui fixent le capot de la base à la base de l'ordinateur.

- 1 Réinstallez le clavier. Voir [« Réinstallation du clavier » à la page](#page-25-3) 26.
- 2 Suivez les instructions de l'[étape 4](#page-17-3) à l'[étape 6](#page-17-4) de la section [« Réinstallation du](#page-17-5)  [lecteur optique » à la page](#page-17-5) 18.
- 3 Suivez les instructions de l'[étape 3](#page-20-3) à l'[étape 5](#page-20-4) de la section [« Remise en place du](#page-20-5)  [disque dur » à la page](#page-20-5) 21.
- 4 Remettez en place l'ensemble de lecteur optique. Voir [« Réinstallation du lecteur](#page-17-5)  [optique » à la page](#page-17-5) 18.
- 5 Réinstallez la batterie. Voir [« Réinstallation de la batterie » à la page](#page-11-2) 12.

### <span id="page-29-3"></span><span id="page-29-0"></span>Retrait de la pile bouton

AVERTISSEMENT : Avant d'ouvrir votre ordinateur, prenez connaissance des consignes de sécurité fournies et suivez les instructions indiquées à la section [« Avant d'intervenir à l'intérieur de l'ordinateur » à la page](#page-6-3) 7. Après une intervention à l'intérieur de l'ordinateur, suivez les instructions indiquées à la section [« Après une](#page-8-1)  [intervention à l'intérieur de l'ordinateur » à la page](#page-8-1) 9. Pour plus d'informations sur les pratiques d'excellence en matière de sécurité, consultez la page Regulatory Compliance (Conformité à la réglementation) à l'adresse dell.com/regulatory\_compliance.

 $\triangle$  PRÉCAUTION : La dépose de la pile bouton réinitialise les paramètres du système BIOS aux valeurs d'usine. Nous vous recommandons de prendre bonne note de vos paramètres de BIOS avant de retirer la pile bouton.

### <span id="page-29-1"></span>Étapes préliminaires

- 1 Retirez la batterie. Voir [« Retrait de la batterie » à la page](#page-9-2) 10.
- 2 Retirez l'ensemble de lecteur optique. Voir [« Retrait du lecteur optique » à la page](#page-15-4) 16.
- 3 Retirez le disque dur. Voir [« Retrait du disque dur » à la page](#page-18-5) 19.
- 4 Retirez le clavier. Voir [« Retrait du clavier » à la page](#page-21-3) 22.
- 5 Retirez le capot de la base. Voir [« Retrait du capot de la base » à la page](#page-26-3) 27.

#### <span id="page-29-2"></span>Procédure

Avec une pointe en plastique, dégagez délicatement la pile bouton de son support sur la carte système.

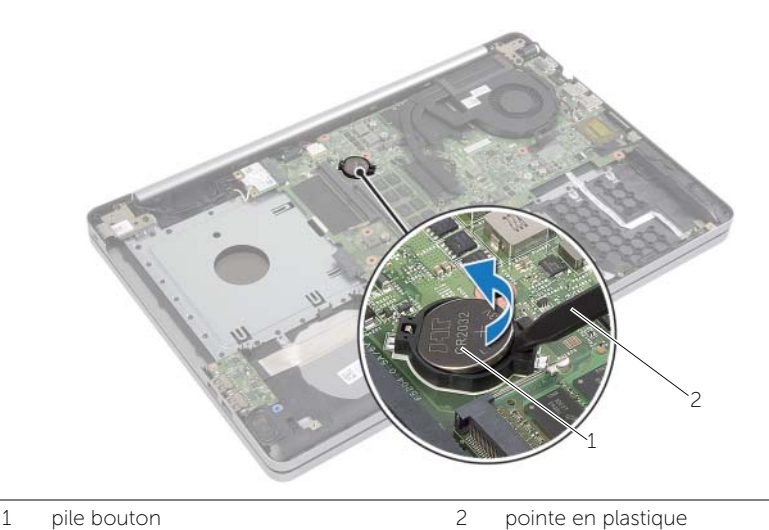

### <span id="page-30-3"></span><span id="page-30-0"></span>Remise en place de la pile bouton

AVERTISSEMENT : Avant d'ouvrir votre ordinateur, prenez connaissance des consignes de sécurité fournies et suivez les instructions indiquées à la section [« Avant d'intervenir à l'intérieur de l'ordinateur » à](#page-6-3) la page 7. Après une intervention à l'intérieur de l'ordinateur, suivez les instructions indiquées à la section [« Après une](#page-8-1)  [intervention à l'intérieur de l'ordinateur » à](#page-8-1) la page 9. Pour plus d'informations sur les pratiques d'excellence en matière de sécurité, consultez la page Regulatory Compliance (Conformité à la réglementation) à l'adresse dell.com/regulatory\_compliance.

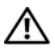

AVERTISSEMENT : Si la pile est mal installée, elle risque d'exploser. Remplacez la pile uniquement par une autre identique ou de type équivalent. Mettez les piles usagées au rebut selon les instructions du fabricant.

#### <span id="page-30-1"></span>Procédure

En gardant le côté positif tourné vers le haut, enclenchez la pile bouton dans son support sur la carte système.

- <span id="page-30-2"></span>1 Remettez en place le capot de la base. Voir [« Réinstallation du capot de la base »](#page-28-3)  à la [page](#page-28-3) 29.
- 2 Réinstallez le clavier. Voir [« Réinstallation du clavier » à](#page-25-3) la page 26.
- 3 Remettez le disque dur en place. Voir « Remise en place du disque dur » à la [page](#page-20-5) 21.
- 4 Remettez en place l'ensemble lecteur optique. Voir « Réinstallation du lecteur [optique » à](#page-17-5) la page 18.
- 5 Réinstallez la batterie. Voir [« Réinstallation de la batterie » à](#page-11-2) la page 12.

### <span id="page-31-3"></span><span id="page-31-0"></span>Retrait de la carte sans fil

AVERTISSEMENT : Avant d'ouvrir votre ordinateur, prenez connaissance des consignes de sécurité fournies et suivez les instructions indiquées à la section [« Avant d'intervenir à l'intérieur de l'ordinateur » à](#page-6-3) la page 7. Après une intervention à l'intérieur de l'ordinateur, suivez les instructions indiquées à la section [« Après une](#page-8-1)  [intervention à l'intérieur de l'ordinateur » à](#page-8-1) la page 9. Pour plus d'informations sur les pratiques d'excellence en matière de sécurité, consultez la page Regulatory Compliance (Conformité à la réglementation) à l'adresse dell.com/regulatory\_compliance.

### <span id="page-31-1"></span>Étapes préliminaires

- 1 Retirez la batterie. Voir [« Retrait de la batterie » à](#page-9-2) la page 10.
- 2 Retirez l'ensemble de lecteur optique. Voir [« Retrait du lecteur optique » à](#page-15-4) la page 16.
- 3 Retirez le disque dur. Reportez-vous à la section [« Retrait du disque dur »](#page-18-5)  à la [page](#page-18-5) 19.
- 4 Retirez le clavier. Voir [« Retrait du clavier » à](#page-21-3) la page 22.
- 5 Retirez le capot de la base. Voir [« Retrait du capot de la base » à](#page-26-3) la page 27.

#### <span id="page-31-2"></span>Procédure

- 1 Déconnectez les câbles d'antenne de la mini-carte sans fil.
- 2 Poussez la languette pour dégager la carte sans fil.
- 3 Faites glisser et retirez la carte sans fil du connecteur de la mini-carte.

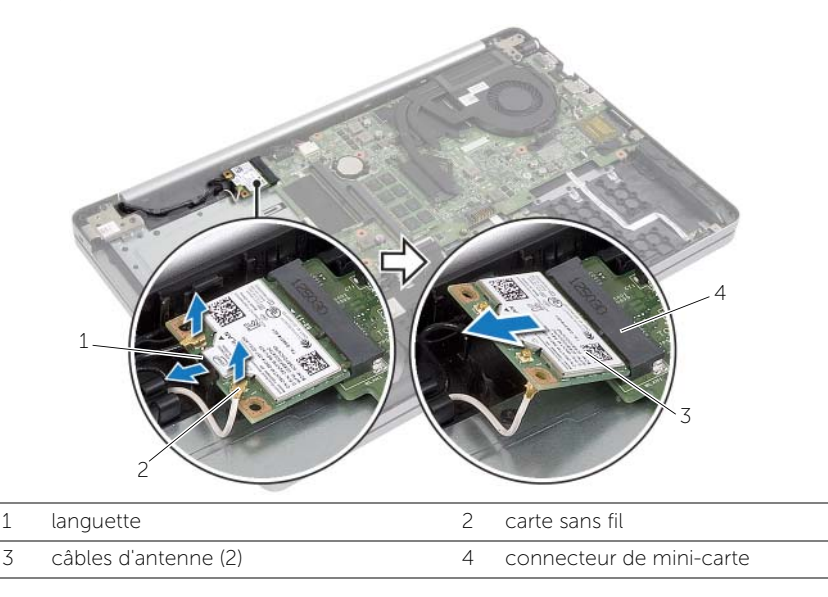

### <span id="page-32-3"></span><span id="page-32-0"></span>Réinstallation de la carte sans fil

AVERTISSEMENT : Avant d'ouvrir votre ordinateur, prenez connaissance des consignes de sécurité fournies et suivez les instructions indiquées à la section [« Avant d'intervenir à l'intérieur de l'ordinateur » à la page](#page-6-3) 7. Après une intervention à l'intérieur de l'ordinateur, suivez les instructions indiquées à la section [« Après une](#page-8-1)  [intervention à l'intérieur de l'ordinateur » à la page](#page-8-1) 9. Pour plus d'informations sur les pratiques d'excellence en matière de sécurité, consultez la page Regulatory Compliance (Conformité à la réglementation) à l'adresse dell.com/regulatory\_compliance.

#### <span id="page-32-1"></span>Procédure

- PRÉCAUTION : Pour éviter d'endommager la mini-carte sans fil, vérifiez qu'aucun câble ne se trouve sous cette dernière.
- 1 Alignez l'encoche de la carte sans fil sur la languette située sur le connecteur de la mini-carte.
- 2 Insérez la carte sans fil en l'inclinant dans le connecteur de mini-carte.
- **3** Appuyez sur l'autre extrémité de la carte sans fil vers le bas pour la fixer dans la languette.
- 4 Connectez les câbles d'antenne à la carte sans fil.

Le tableau suivant indique les couleurs des câbles d'antenne correspondant à la carte sans fil prise en charge par votre ordinateur.

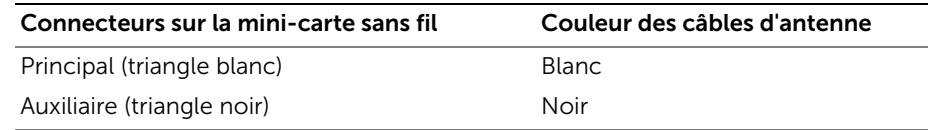

- <span id="page-32-2"></span>1 Réinstallez le capot de la base. Voir [« Réinstallation du capot de la base » à la page](#page-28-3) 29.
- 2 Réinstallez le clavier. Voir [« Réinstallation du clavier » à la page](#page-25-3) 26.
- 3 Remettez le disque dur en place. Voir [« Remise en place du disque dur » à la page](#page-20-5) 21.
- 4 Remettez en place l'ensemble de lecteur optique. Voir [« Réinstallation du lecteur](#page-17-5)  [optique » à la page](#page-17-5) 18.
- 5 Réinstallez la batterie. Voir [« Réinstallation de la batterie » à la page](#page-11-2) 12.

### <span id="page-33-3"></span><span id="page-33-0"></span>Retrait de l'ensemble de refroidissement

AVERTISSEMENT : Avant d'ouvrir votre ordinateur, prenez connaissance des consignes de sécurité fournies et suivez les instructions indiquées à la section [« Avant d'intervenir à l'intérieur de l'ordinateur » à la page](#page-6-3) 7. Après une intervention à l'intérieur de l'ordinateur, suivez les instructions indiquées à la section [« Après une](#page-8-1)  [intervention à l'intérieur de l'ordinateur » à la page](#page-8-1) 9. Pour plus d'informations sur les pratiques d'excellence en matière de sécurité, consultez la page Regulatory Compliance (Conformité à la réglementation) à l'adresse dell.com/regulatory\_compliance.

### <span id="page-33-1"></span>Étapes préliminaires

- 1 Retirez la batterie. Voir [« Retrait de la batterie » à la page](#page-9-2) 10.
- 2 Déposez le lecteur optique. Voir [« Retrait du lecteur optique » à la page](#page-15-4) 16.
- 3 Déposez le disque dur. Voir [« Retrait du disque dur » à la page](#page-18-5) 19.
- 4 Retirez le clavier. Voir [« Retrait du clavier » à la page](#page-21-3) 22.
- 5 Retirez le capot de la base. Voir [« Retrait du capot de la base » à la page](#page-26-3) 27.

#### <span id="page-33-2"></span>Procédure

- 1 Décollez le ruban adhésif du connecteur du câble de l'écran.
- 2 Soulevez le loquet et déconnectez le câble de l'écran de la carte système.
- 3 Notez l'acheminement et retirez le câble de l'écran de ses guides d'acheminement situés sur le ventilateur.

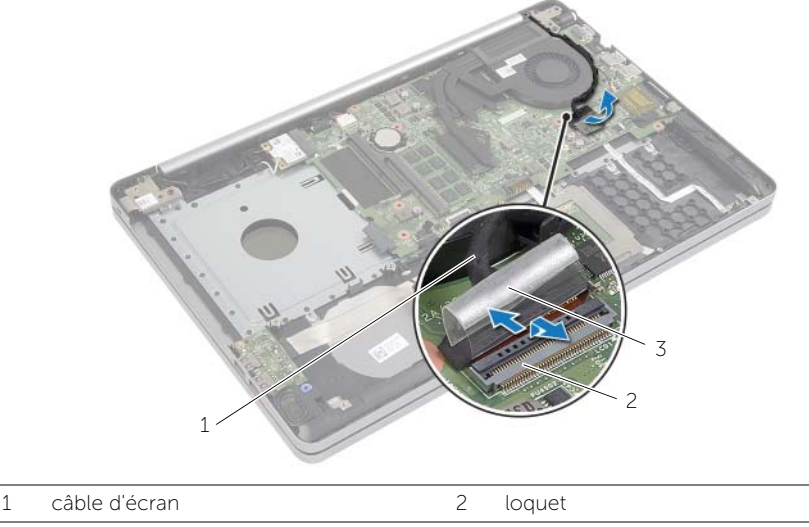

3 bande

- Débranchez le câble du ventilateur de la carte système.
- Dans l'ordre séquentiel (indiqué sur l'ensemble refroidissement), desserrez les vis imperdables qui fixent l'ensemble refroidissement à la carte système.
- Soulevez l'ensemble de refroidissement pour l'extraire de la carte système.

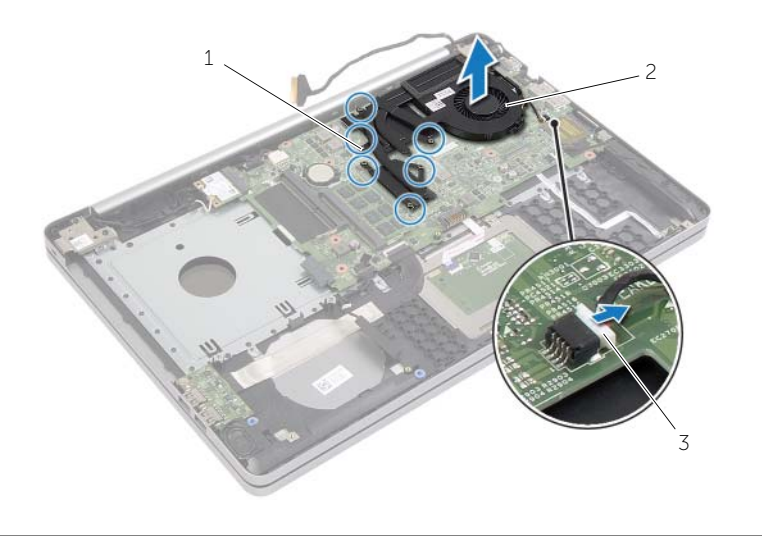

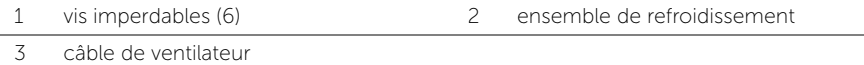

### <span id="page-35-3"></span><span id="page-35-0"></span>Remise en place de l'ensemble de refroidissement

AVERTISSEMENT : Avant d'ouvrir votre ordinateur, prenez connaissance des consignes de sécurité fournies et suivez les instructions indiquées à la section [« Avant d'intervenir à l'intérieur de l'ordinateur » à](#page-6-3) la page 7. Après une intervention à l'intérieur de l'ordinateur, suivez les instructions indiquées à la section [« Après une](#page-8-1)  [intervention à l'intérieur de l'ordinateur » à](#page-8-1) la page 9. Pour plus d'informations sur les pratiques d'excellence en matière de sécurité, consultez la page Regulatory Compliance (Conformité à la réglementation) à l'adresse dell.com/regulatory\_compliance.

#### <span id="page-35-1"></span>Procédure

- 1 Alignez les vis de l'ensemble refroidissement sur ceux de la carte système.
- 2 Serrez les vis imperdables qui fixent l'ensemble refroidissement à la carte système.
- 3 Connectez le câble du ventilateur à la carte système.
- 4 Branchez le câble d'écran à la carte système.
- <span id="page-35-2"></span>5 Faites passer le câble de l'écran dans le quide d'acheminement situé sur le ventilateur.

- 1 Réinstallez le capot de la base. Voir [« Réinstallation du capot de la base » à](#page-28-3) la page 29.
- 2 Réinstallez le clavier. Reportez-vous à la section « Réinstallation du clavier » à la [page](#page-25-3) 26.
- 3 Reposez le disque dur. Voir [« Remise en place du disque dur » à](#page-20-5) la page 21.
- 4 Reposez le lecteur optique. Voir [« Réinstallation du lecteur optique » à](#page-17-5) la page 18.
- 5 Réinstallez la batterie. Voir [« Réinstallation de la batterie » à](#page-11-2) la page 12.

### <span id="page-36-3"></span><span id="page-36-0"></span>Retrait de la carte USB

AVERTISSEMENT : Avant d'ouvrir votre ordinateur, prenez connaissance des consignes de sécurité fournies et suivez les instructions indiquées à la section [« Avant d'intervenir à l'intérieur de l'ordinateur » à la page](#page-6-3) 7. Après une intervention à l'intérieur de l'ordinateur, suivez les instructions indiquées à la section [« Après une](#page-8-1)  [intervention à l'intérieur de l'ordinateur » à la page](#page-8-1) 9. Pour plus d'informations sur les pratiques d'excellence en matière de sécurité, consultez la page Regulatory Compliance (Conformité à la réglementation) à l'adresse dell.com/regulatory\_compliance.

### <span id="page-36-1"></span>Étapes préliminaires

- 1 Retirez la batterie. Voir [« Retrait de la batterie » à la page](#page-9-2) 10.
- 2 Retirez l'ensemble de lecteur optique. Voir [« Retrait du lecteur optique » à la page](#page-15-4) 16.
- 3 Retirez le disque dur. Voir [« Retrait du disque dur » à la page](#page-18-5) 19.
- 4 Retirez le clavier. Voir [« Retrait du clavier » à la page](#page-21-3) 22.
- 5 Retirez le capot de la base. Voir [« Retrait du capot de la base » à la page](#page-26-3) 27.

#### <span id="page-36-2"></span>Procédure

- 1 Retirez la vis qui fixe la carte USB à la base de l'ordinateur.
- 2 Retournez la carte USB et décollez le ruban adhésif du câble de la carte USB.
- 3 Soulevez le loquet du connecteur et déconnectez de la carte USB le câble de la carte USB.
- 4 Soulevez la carte USB hors de la base de l'ordinateur.

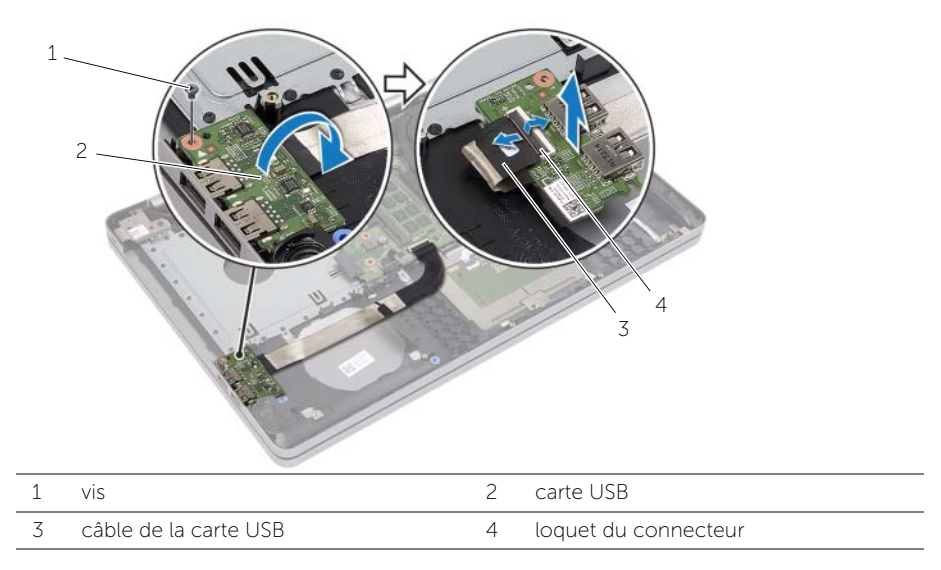

### <span id="page-37-3"></span><span id="page-37-0"></span>Réinstallation de la carte USB

AVERTISSEMENT : Avant d'ouvrir votre ordinateur, prenez connaissance des consignes de sécurité fournies et suivez les instructions indiquées à la section [« Avant d'intervenir à l'intérieur de l'ordinateur » à](#page-6-3) la page 7. Après une intervention à l'intérieur de l'ordinateur, suivez les instructions indiquées à la section [« Après une](#page-8-1)  [intervention à l'intérieur de l'ordinateur » à](#page-8-1) la page 9. Pour plus d'informations sur les pratiques d'excellence en matière de sécurité, consultez la page Regulatory Compliance (Conformité à la réglementation) à l'adresse dell.com/regulatory\_compliance.

#### <span id="page-37-1"></span>Procédure

- 1 Connectez le câble de la carte USB à la carte USB, puis appuyez sur le loquet pour fixer le câble.
- 2 Collez le ruban adhésif sur le câble de la carte USB.
- 3 À l'aide des détrompeurs situés sur la base de l'ordinateur, placez correctement la carte USB.
- <span id="page-37-2"></span>4 Réinstallez la vis qui fixe la carte USB à la base de l'ordinateur.

- **1** Réinstallez le capot de la base. Voir [« Réinstallation du capot de la base » à](#page-28-3) la page 29.
- 2 Réinstallez le clavier. Voir [« Réinstallation du clavier » à](#page-25-3) la page 26.
- 3 Remettez le disque dur en place. Voir [« Remise en place du disque dur » à](#page-20-5) la page 21.
- 4 Remettez en place l'ensemble de lecteur optique. Voir [« Réinstallation du lecteur](#page-17-5)  [optique » à](#page-17-5) la page 18.
- 5 Réinstallez la batterie. Voir [« Réinstallation de la batterie » à](#page-11-2) la page 12.

### <span id="page-38-3"></span><span id="page-38-0"></span>Retrait des haut-parleurs

AVERTISSEMENT : Avant d'ouvrir votre ordinateur, prenez connaissance des consignes de sécurité fournies et suivez les instructions indiquées à la section [« Avant d'intervenir à l'intérieur de l'ordinateur » à la page](#page-6-3) 7. Après une intervention à l'intérieur de l'ordinateur, suivez les instructions indiquées à la section [« Après une](#page-8-1)  [intervention à l'intérieur de l'ordinateur » à la page](#page-8-1) 9. Pour plus d'informations sur les pratiques d'excellence en matière de sécurité, consultez la page Regulatory Compliance (Conformité à la réglementation) à l'adresse dell.com/regulatory\_compliance.

#### <span id="page-38-1"></span>Étapes préliminaires

- 1 Retirez la batterie. Voir [« Retrait de la batterie » à la page](#page-9-2) 10.
- 2 Déposez le lecteur optique. Voir [« Retrait du lecteur optique » à la page](#page-15-4) 16.
- **3** Déposez le disque dur. Voir [« Retrait du disque dur » à la page](#page-18-5) 19.
- 4 Retirez le capot de la base. Voir [« Retrait du capot de la base » à la page](#page-26-3) 27.
- 5 Retirez le clavier. Reportez-vous à la section [« Retrait du clavier » à la page](#page-21-3) 22.

#### <span id="page-38-2"></span>Procédure

- 1 À l'aide d'une pointe en plastique, dégagez les languettes du haut-parleur droit.
- 2 Notez l'acheminement des câbles des haut-parleurs et retirez ces câbles de leurs guides.
- 3 Débranchez le câble du haut-parleur de la carte système.
- 4 Soulevez les haut-parleurs et leur câble pour les sortir de la base de l'ordinateur.

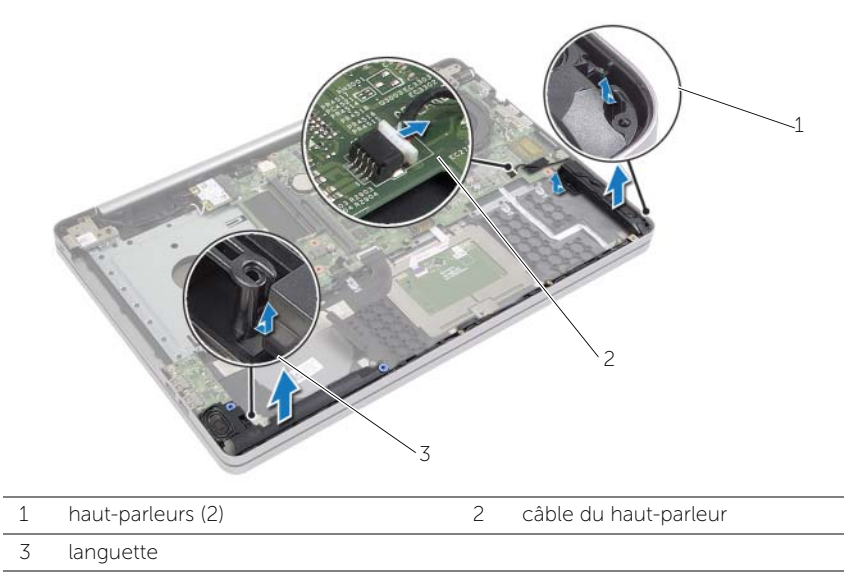

### <span id="page-39-3"></span><span id="page-39-0"></span>Réinstallation des haut-parleurs

AVERTISSEMENT : Avant d'ouvrir votre ordinateur, prenez connaissance des consignes de sécurité fournies et suivez les instructions indiquées à la section [« Avant d'intervenir à l'intérieur de l'ordinateur » à la page](#page-6-3) 7. Après une intervention à l'intérieur de l'ordinateur, suivez les instructions indiquées à la section [« Après une](#page-8-1)  [intervention à l'intérieur de l'ordinateur » à la page](#page-8-1) 9. Pour plus d'informations sur les pratiques d'excellence en matière de sécurité, consultez la page Regulatory Compliance (Conformité à la réglementation) à l'adresse dell.com/regulatory\_compliance.

#### <span id="page-39-1"></span>Procédure

- 1 Utilisez le détrompeur situé sur la base de l'ordinateur pour positionner correctement les haut-parleurs.
- 2 Faites passez le câble d'antenne par les guides situés à la base de l'ordinateur.
- <span id="page-39-2"></span>3 Connectez le câble du haut-parleur à la carte système.

- **1** Réinstallez le capot de la base. Voir [« Réinstallation du capot de la base » à la page](#page-28-3) 29.
- 2 Réinstallez le clavier. Voir [« Réinstallation du clavier » à la page](#page-25-3) 26.
- 3 Reposez le lecteur optique. Voir [« Réinstallation du lecteur optique » à la page](#page-17-5) 18.
- 4 Reposez le disque dur. Voir [« Remise en place du disque dur » à la page](#page-20-5) 21.
- 5 Réinstallez la batterie. Voir [« Réinstallation de la batterie » à la page](#page-11-2) 12.

### <span id="page-40-2"></span><span id="page-40-0"></span>Retrait de la carte système

AVERTISSEMENT : Avant d'ouvrir votre ordinateur, prenez connaissance des consignes de sécurité fournies et suivez les instructions indiquées à la section [« Avant d'intervenir à l'intérieur de l'ordinateur » à la page](#page-6-3) 7. Après une intervention à l'intérieur de l'ordinateur, suivez les instructions indiquées à la section [« Après une](#page-8-1)  [intervention à l'intérieur de l'ordinateur » à la page](#page-8-1) 9. Pour plus d'informations sur les pratiques d'excellence en matière de sécurité, consultez la page Regulatory Compliance (Conformité à la réglementation) à l'adresse dell.com/regulatory\_compliance.

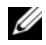

 $\mathscr U$  REMARQUE : Le numéro de service de l'ordinateur se trouve sur la carte système. Après avoir remis en place la carte système, vous devrez entrer le Service Tag (Numéro de service) dans le programme de configuration du système.

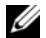

**REMARQUE :** Avant de débrancher les câbles de la carte système, notez l'emplacement des connecteurs pour pouvoir les rebrancher correctement après la repose de la carte système.

### <span id="page-40-1"></span>Étapes préliminaires

- 1 Retirez la batterie. Voir [« Retrait de la batterie » à la page](#page-9-2) 10.
- 2 Retirez les modules de mémoire. Voir [« Retrait d'un ou de plusieurs modules de](#page-12-3)  [mémoire » à la page](#page-12-3) 13.
- 3 Retirez l'ensemble de lecteur optique. Voir [« Retrait du lecteur optique » à la page](#page-15-4) 16.
- 4 Retirez le disque dur. Voir [« Retrait du disque dur » à la page](#page-18-5) 19.
- 5 Retirez le clavier. Voir [« Retrait du clavier » à la page](#page-21-3) 22.
- 6 Retirez le capot de la base. Voir [« Retrait du capot de la base » à la page](#page-26-3) 27.
- 7 Retirez la carte sans fil. Voir [« Retrait de la carte sans](#page-31-3) fil » à la page 32.
- 8 Retirez la carte USB. Voir [« Retrait de la carte USB » à la page](#page-36-3) 37.
- 9 Retirez l'ensemble de refroidissement. Voir [« Retrait de l'ensemble de refroidissement »](#page-33-3)  [à la page](#page-33-3) 34.
- 10 Retirez la pile bouton. Voir [« Retrait de la pile bouton » à la page](#page-29-3) 30.

#### <span id="page-41-0"></span>Procédure

- Retournez l'ordinateur et ouvrez l'écran.
- Soulevez le loquet et déconnectez le câble des voyants d'état.
- Soulevez le loquet et déconnectez le câble du pavé tactile.
- Soulevez le loquet et déconnectez le câble du bouton d'alimentation.

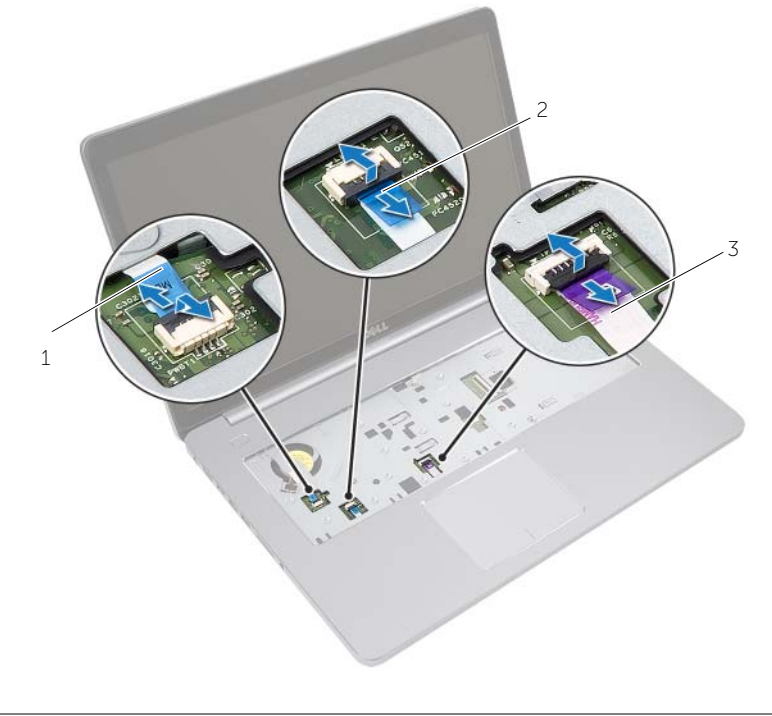

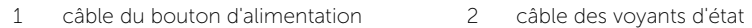

câble du pavé tactile

- Retournez l'ordinateur.
- Décollez le ruban adhésif du câble de la carte USB.
- Soulevez le loquet du connecteur, puis, à l'aide de la languette de retrait, déconnectez le câble de la carte USB de la carte système.
- Débranchez le câble du haut-parleur de la carte système.
- Déconnectez le câble du disque dur de la carte système.
- Déconnectez le câble du port de l'adaptateur secteur de la carte système.
- 11 Déconnectez le câble de la caméra de la carte système.

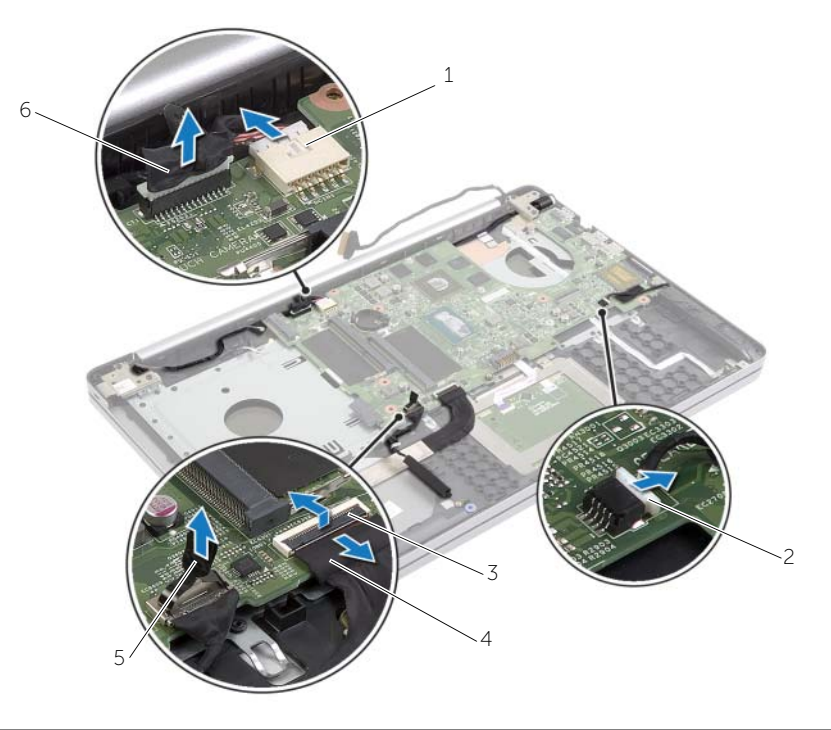

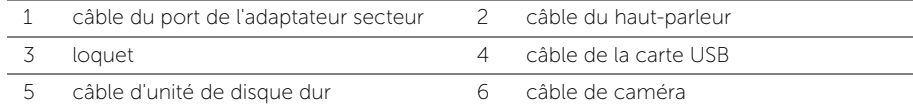

- 12 Déposez la vis qui fixe la carte système à la base de l'ordinateur.
- 13 Soulevez la carte système en l'inclinant selon un angle de 45 degrés et dégagez les ports de la carte système des fentes situées sur la base de l'ordinateur.
- 14 Soulevez l'ensemble de carte système hors de la base de l'ordinateur.

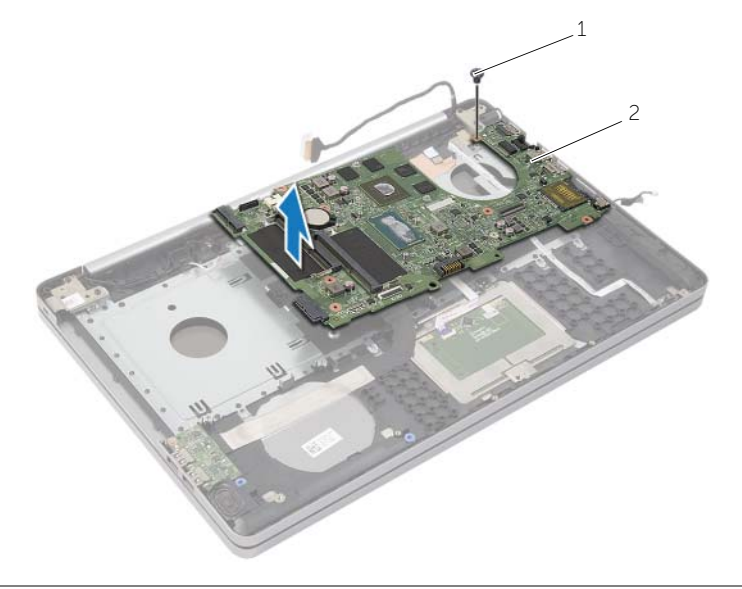

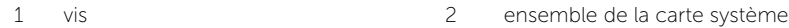

### <span id="page-44-2"></span><span id="page-44-0"></span>Réinstallation de la carte système

AVERTISSEMENT : Avant d'ouvrir votre ordinateur, prenez connaissance des consignes de sécurité fournies et suivez les instructions indiquées à la section [« Avant d'intervenir à l'intérieur de l'ordinateur » à](#page-6-3) la page 7. Après une intervention à l'intérieur de l'ordinateur, suivez les instructions indiquées à la section [« Après une](#page-8-1)  [intervention à l'intérieur de l'ordinateur » à](#page-8-1) la page 9. Pour plus d'informations sur les pratiques d'excellence en matière de sécurité, consultez la page Regulatory Compliance (Conformité à la réglementation) à l'adresse dell.com/regulatory\_compliance.

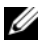

**REMARQUE :** Le numéro de service de l'ordinateur se trouve sur la carte système. Après avoir reposé la carte système, vous devez saisir le Service Tag (numéro de service) dans le programme de configuration du système.

#### <span id="page-44-1"></span>Procédure

- 1 Insérez les ports de la carte système dans les fentes situées sur la base de l'ordinateur et placez la carte système dans la base de l'ordinateur.
- 2 Alignez le trou de vis de la carte système sur celui situé à la base de l'ordinateur.
- **3** Reposez la vis qui fixe la carte système à la base de l'ordinateur.
- 4 Connectez le câble de la caméra à la carte système.
- 5 Connectez le câble du port de l'adaptateur secteur sur la carte système.
- 6 Connectez le câble du disque dur au connecteur du disque dur.
- 7 Connectez le câble du haut-parleur à la carte système.
- 8 Faites glisser le câble de la carte USB dans le connecteur de la carte USB, puis appuyez sur le loquet pour fixer le câble.
- 9 Collez le ruban adhésif sur le câble de la carte USB.
- 10 Retournez l'ordinateur.
- 11 Connectez le câble du bouton d'alimentation à la base de l'ordinateur.
- 12 Connectez le câble de la carte du pavé tactile à la base de l'ordinateur.
- 13 Connectez le câble des voyants d'état à la base de l'ordinateur.

- <span id="page-45-0"></span>1 Réinstallez la pile bouton. Voir [« Remise en place de la pile bouton » à](#page-30-3) la page 31.
- 2 Remettez en place le bloc ventilateur-dissipateur thermique. Voir « Remise en place [de l'ensemble de refroidissement » à](#page-35-3) la page 36.
- 3 Réinstallez la carte USB. Voir [« Réinstallation de la carte USB » à](#page-37-3) la page 38.
- 4 Remettez en place la carte sans fil. Voir [« Réinstallation de la carte sans](#page-32-3) fil » à la [page](#page-32-3) 33.
- 5 Réinstallez le capot de la base. Voir [« Réinstallation du capot de la base » à](#page-28-3) la page 29.
- 6 Réinstallez le clavier. Voir [« Réinstallation du clavier » à](#page-25-3) la page 26.
- 7 Remettez le disque dur en place. Voir [« Remise en place du disque dur » à](#page-20-5) la page 21.
- 8 Remettez en place l'ensemble de lecteur optique. Voir « Réinstallation du lecteur [optique » à](#page-17-5) la page 18.
- 9 Remettez en place les modules de mémoire. Voir [« Repose du ou des modules de](#page-14-3)  [mémoire » à](#page-14-3) la page 15.
- 10 Réinstallez la batterie. Voir [« Réinstallation de la batterie » à](#page-11-2) la page 12.

### <span id="page-46-2"></span><span id="page-46-0"></span>Retrait du repose-mains

AVERTISSEMENT : Avant d'ouvrir votre ordinateur, prenez connaissance des consignes de sécurité fournies et suivez les instructions indiquées à la section [« Avant d'intervenir à l'intérieur de l'ordinateur » à la page](#page-6-3) 7. Après une intervention à l'intérieur de l'ordinateur, suivez les instructions indiquées à la section [« Après une](#page-8-1)  [intervention à l'intérieur de l'ordinateur » à la page](#page-8-1) 9. Pour plus d'informations sur les pratiques d'excellence en matière de sécurité, consultez la page Regulatory Compliance (Conformité à la réglementation) à l'adresse dell.com/regulatory\_compliance.

### <span id="page-46-1"></span>Étapes préliminaires

- 1 Retirez la batterie. Voir [« Retrait de la batterie » à la page](#page-9-2) 10.
- 2 Retirez les modules de mémoire. Reportez-vous à la section [« Retrait d'un ou de](#page-12-3)  [plusieurs modules de mémoire » à la page](#page-12-3) 13.
- 3 Retirez l'ensemble de lecteur optique. Reportez-vous à la section [« Retrait du](#page-15-4)  [lecteur optique » à la page](#page-15-4) 16.
- 4 Retirez le disque dur. Voir [« Retrait du disque dur » à la page](#page-18-5) 19.
- 5 Retirez le clavier. Voir [« Retrait du clavier » à la page](#page-21-3) 22.
- 6 Retirez le capot de la base. Reportez-vous à la section [« Retrait du capot de la base »](#page-26-3)  [à la page](#page-26-3) 27.
- 7 Retirez la carte sans fil. Voir [« Retrait de la carte sans](#page-31-3) fil » à la page 32.
- 8 Retirez la carte USB. Voir [« Retrait de la carte USB » à la page](#page-36-3) 37.
- 9 Retirez l'ensemble de refroidissement. Voir [« Retrait de l'ensemble de refroidissement »](#page-33-3)  [à la page](#page-33-3) 34.
- 10 Retirez la pile bouton. Voir [« Retrait de la pile bouton » à la page](#page-29-3) 30.
- 11 Retirez les haut-parleurs. Voir [« Retrait des haut-parleurs » à la page](#page-38-3) 39.
- 12 Retirez la carte système. Voir [« Retrait de la carte système » à la page](#page-40-2) 41.
- 13 Retirez le connecteur de l'adaptateur d'alimentation. Voir « Retrait du port de [l'adaptateur secteur » à la page](#page-57-2) 58.

#### <span id="page-47-0"></span>Procédure

- 1 Notez l'acheminement des câbles d'antenne et de la caméra, puis retirez-les des guides d'acheminement situés sur l'ensemble repose-mains.
- 2 Retirez les vis qui fixent les charnières de l'écran d'affichage à l'ensemble de repose-main.

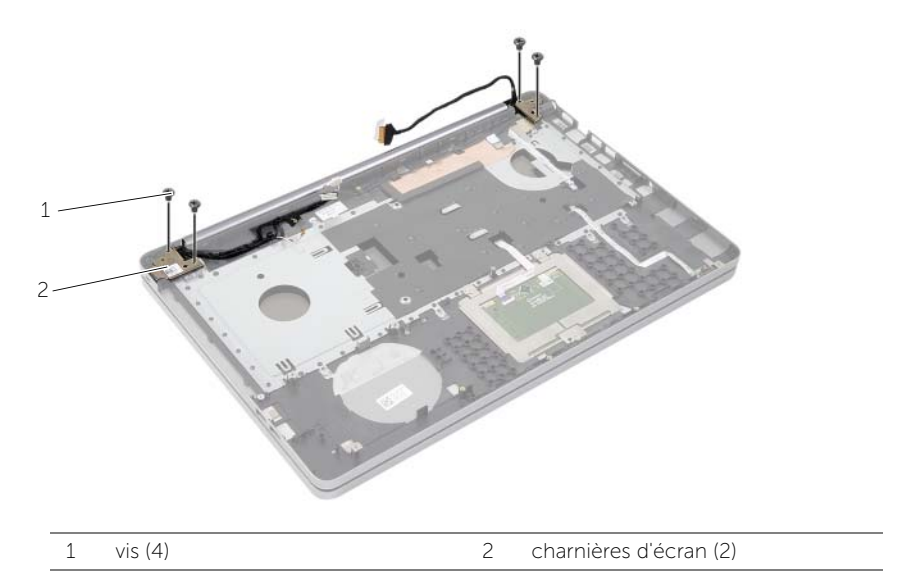

3 Soulevez l'ensemble repose-mains pour l'extraire de l'ensemble écran.

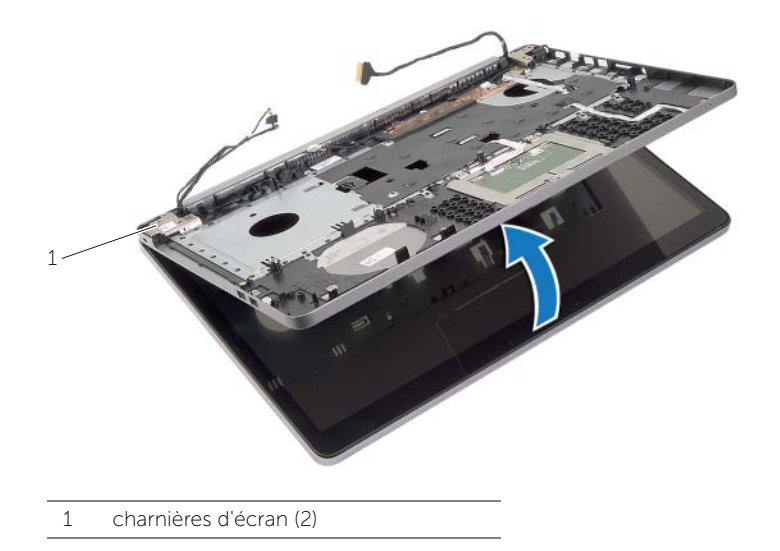

4 Soulevez avec précaution les languettes de l'ensemble repose-mains pour les dégager des fentes situées dans la base de l'ordinateur.

 $\bigwedge$  PRÉCAUTION : Séparez le repose-mains de l'ensemble d'écran en agissant avec précaution pour éviter d'endommager ce dernier.

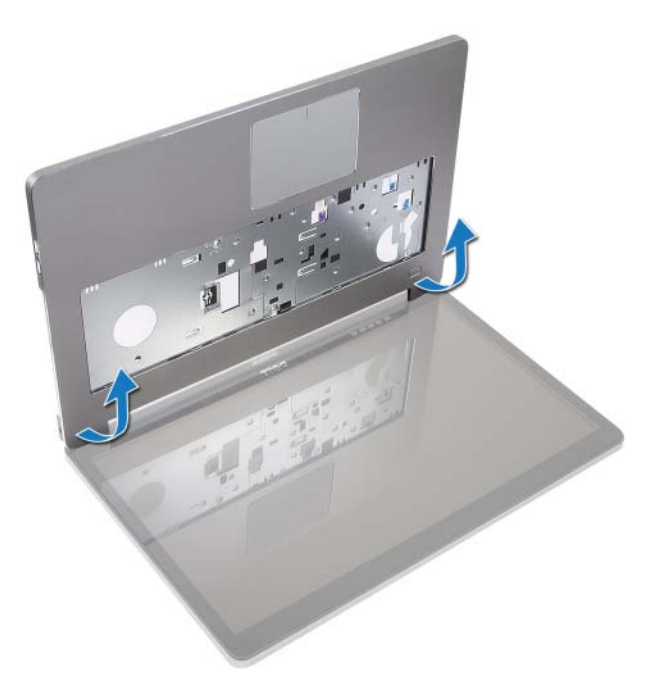

- 5 Retirez le repose-mains de la base de l'ordinateur.
- 6 Décollez le câble de la carte USB du repose-mains.
- 7 Notez l'acheminement du câble du disque dur, puis retirez-le des guides d'acheminement situés sur le long du repose-mains.

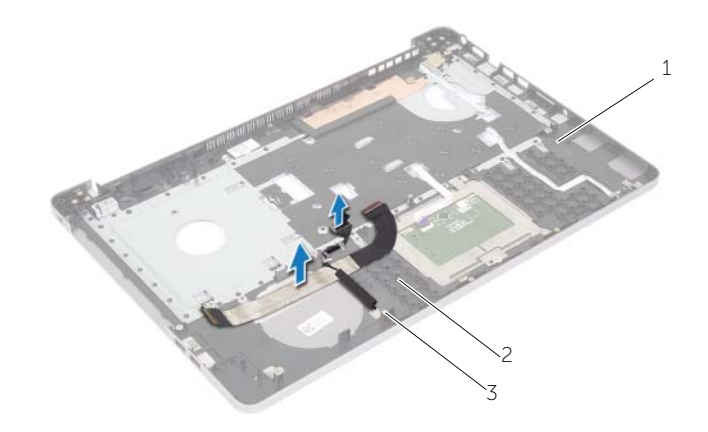

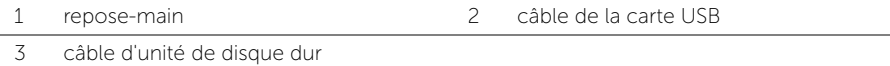

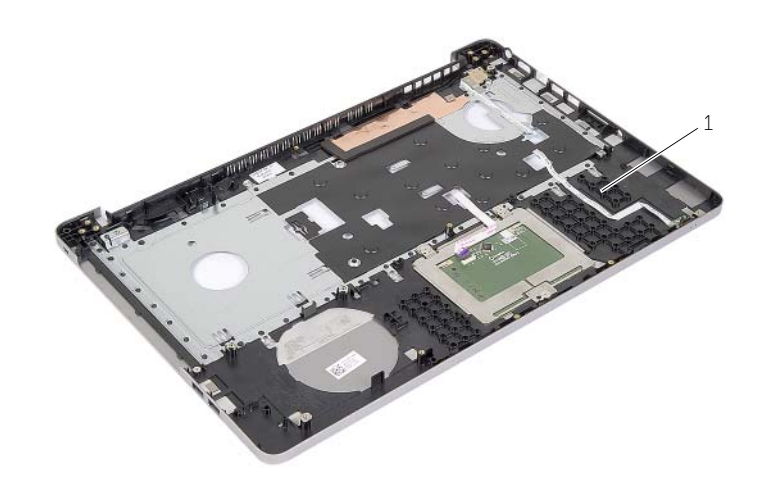

repose-main

### <span id="page-50-3"></span><span id="page-50-0"></span>Réinstallation du repose-mains

AVERTISSEMENT : Avant d'ouvrir votre ordinateur, prenez connaissance des consignes de sécurité fournies et suivez les instructions indiquées à la section [« Avant d'intervenir à l'intérieur de l'ordinateur » à](#page-6-3) la page 7. Après une intervention à l'intérieur de l'ordinateur, suivez les instructions indiquées à la section [« Après une](#page-8-1)  [intervention à l'intérieur de l'ordinateur » à](#page-8-1) la page 9. Pour plus d'informations sur les pratiques d'excellence en matière de sécurité, consultez la page Regulatory Compliance (Conformité à la réglementation) à l'adresse dell.com/regulatory\_compliance.

#### <span id="page-50-1"></span>Procédure

- 1 Faites passer le câble du disque dur dans les guides d'acheminement situés sur l'ensemble repose-mains.
- 2 Connectez le câble de la carte USB au loquet de la carte USB situé sur l'ensemble repose-mains.
- 3 Alignez les fentes situées sur la base de l'ordinateur sur les languettes de l'ensemble repose-mains.
- 4 Appuyez sur les bords du repose-mains pour l'enclencher en place et fermez l'ensemble repose-mains.
- 5 Remettez en place les vis qui fixent les charnières d'écran à l'ensemble repose-mains.
- 6 Faites passer les câbles d'antenne et de la caméra dans les guides d'acheminement situés sur l'ensemble repose-mains.

- <span id="page-50-2"></span>1 Remettez le connecteur de l'adaptateur d'alimentation en place. Voir « Réinstallation [du port de l'adaptateur secteur » à](#page-59-3) la page 60.
- 2 Réinstallez la carte système. Voir [« Réinstallation de la carte système » à](#page-44-2) la page 45.
- 3 Réinstallez les haut-parleurs. Reportez-vous à la section [« Réinstallation des](#page-39-3)  [haut-parleurs » à](#page-39-3) la page 40.
- 4 Remettez en place la pile bouton. Voir [« Remise en place de la pile bouton »](#page-30-3)  à la [page](#page-30-3) 31.
- 5 Remettez en place l'ensemble de refroidissement Voir [« Remise en place de](#page-35-3)  [l'ensemble de refroidissement » à](#page-35-3) la page 36.
- 6 Réinstallez la carte USB. Reportez-vous à la section [« Réinstallation de la carte USB »](#page-37-3)  à la [page](#page-37-3) 38.
- 7 Remettez en place l'ensemble mini-carte sans fil. Voir [« Réinstallation de la carte](#page-32-3)  sans [fil » à](#page-32-3) la page 33.
- 8 Réinstallez le capot de la base. Voir [« Réinstallation du capot de la base » à](#page-28-3) la page 29.
- 9 Réinstallez le clavier. Voir [« Réinstallation du clavier » à](#page-25-3) la page 26.
- 10 Remettez le disque dur en place. Voir [« Remise en place du disque dur » à](#page-20-5) la page 21.
- 11 Remettez en place l'ensemble de lecteur optique. Voir « Réinstallation du lecteur [optique » à](#page-17-5) la page 18.
- 12 Remettez en place les modules de mémoire. Voir [« Repose du ou des modules de](#page-14-3)  [mémoire » à](#page-14-3) la page 15.
- 13 Réinstallez la batterie. Voir [« Réinstallation de la batterie » à](#page-11-2) la page 12.

### <span id="page-52-3"></span><span id="page-52-0"></span>Dépose de l'ensemble écran

AVERTISSEMENT : Avant d'ouvrir votre ordinateur, prenez connaissance des consignes de sécurité fournies et suivez les instructions indiquées à la section [« Avant d'intervenir à l'intérieur de l'ordinateur » à la page](#page-6-3) 7. Après une intervention à l'intérieur de l'ordinateur, suivez les instructions indiquées à la section [« Après une](#page-8-1)  [intervention à l'intérieur de l'ordinateur » à la page](#page-8-1) 9. Pour plus d'informations sur les pratiques d'excellence en matière de sécurité, consultez la page Regulatory Compliance (Conformité à la réglementation) à l'adresse dell.com/regulatory\_compliance.

### <span id="page-52-1"></span>Étapes préliminaires

- 1 Retirez la batterie. Voir [« Retrait de la batterie » à la page](#page-9-2) 10.
- 2 Retirez le clavier. Voir [« Retrait du clavier » à la page](#page-21-3) 22.
- 3 Retirez le capot de la base. Voir [« Retrait du capot de la base » à la page](#page-26-3) 27.
- 4 Retirez l'ensemble de lecteur optique. Reportez-vous à la section [« Retrait du](#page-15-4)  [lecteur optique » à la page](#page-15-4) 16.
- 5 Retirez le disque dur. Voir [« Retrait du disque dur » à la page](#page-18-5) 19.
- 6 Retirez la mini-carte sans fil. Voir [« Retrait de la carte sans](#page-31-3) fil » à la page 32.

#### <span id="page-52-2"></span>Procédure

- 1 Débranchez le câble d'écran du connecteur de la carte système.
- 2 Décollez le ruban adhésif du câble de la carte USB.
- 3 Soulevez le loquet du connecteur, puis, à l'aide de la languette de retrait, déconnectez le câble de la carte USB de la carte système.
- 4 Débranchez le câble du haut-parleur de la carte système.
- 5 Déconnectez le câble du disque dur de la carte système.
- 6 Déconnectez le câble du port de l'adaptateur secteur de la carte système.
- 7 Déconnectez le câble de la caméra de la carte système.
- 8 Déposez la vis qui fixe la carte système à la base de l'ordinateur.
- Soulevez la carte système en l'inclinant selon un angle de 45 degrés et dégagez les ports de la carte système des fentes situées sur la base de l'ordinateur.
- 10 Soulevez l'ensemble de carte système hors de la base de l'ordinateur.

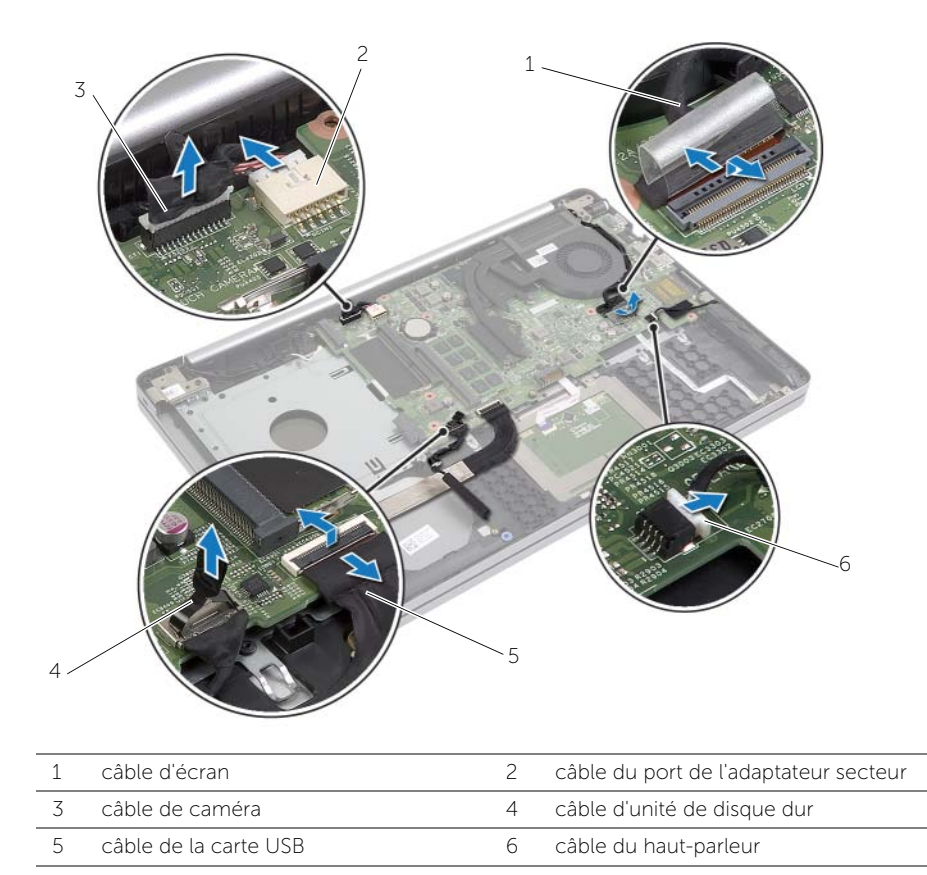

- 11 Notez l'acheminement des câbles d'antenne et de la caméra, puis retirez-les des guides d'acheminement situés sur l'ensemble repose-mains.
- 12 Retirez les vis qui fixent les charnières de l'écran d'affichage à l'ensemble de repose-main.

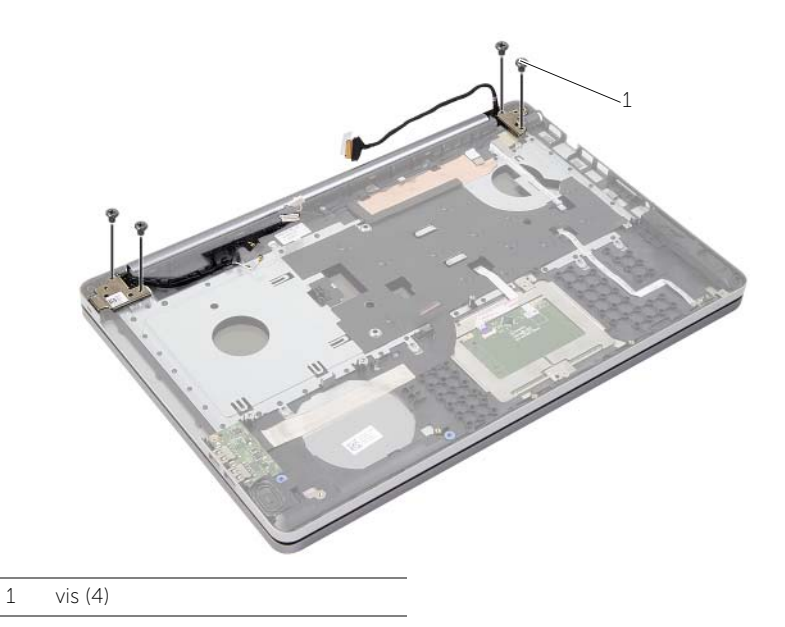

13 Soulevez l'ensemble repose-mains pour l'extraire de l'ensemble écran.

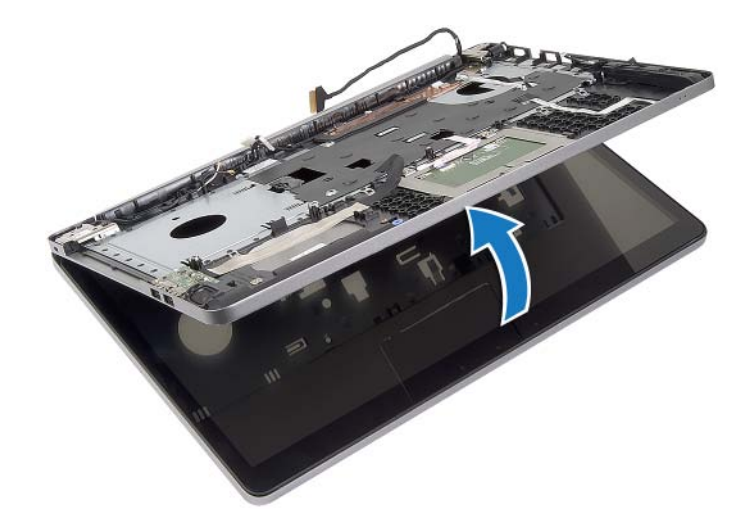

- 14 Soulevez avec précaution les languettes de l'ensemble repose-mains pour les dégager des fentes dans la base de l'ordinateur.
- PRÉCAUTION : Séparez le repose-mains de l'ensemble d'écran en agissant avec précaution pour éviter d'endommager ce dernier.

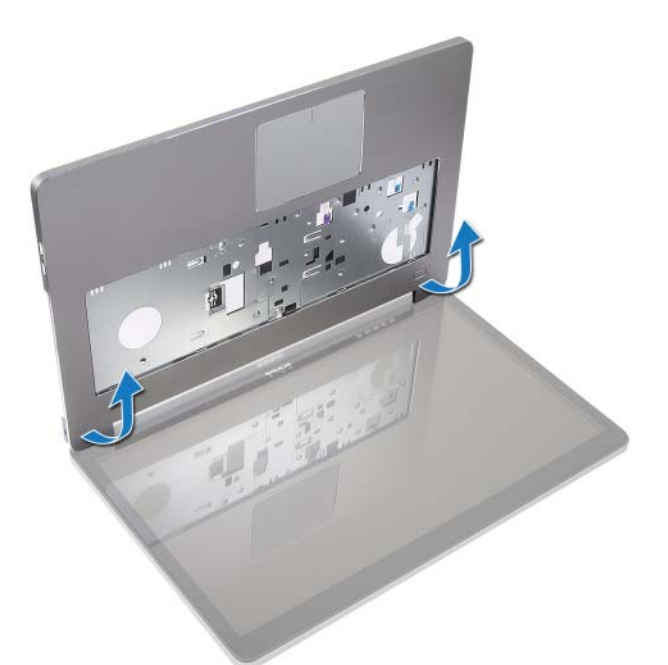

15 Faites glisser et soulevez l'ensemble repose-mains pour dégager l'ensemble écran.

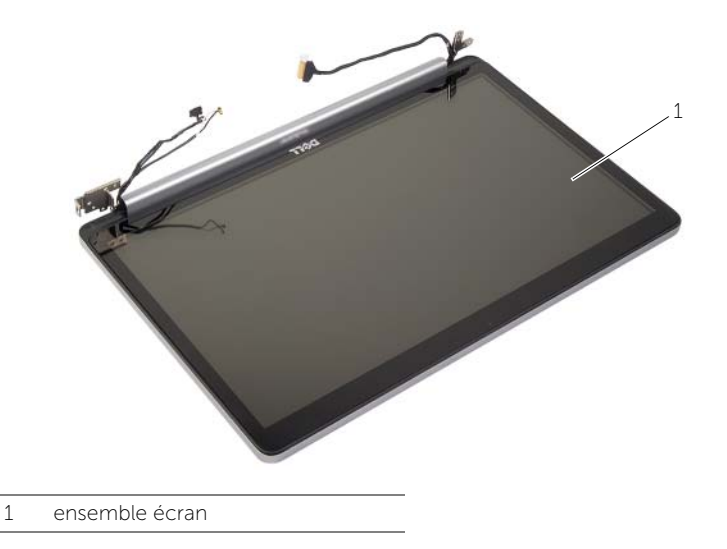

### <span id="page-56-3"></span><span id="page-56-0"></span>Réinstallation de l'ensemble d'écran

AVERTISSEMENT : Avant d'ouvrir votre ordinateur, prenez connaissance des consignes de sécurité fournies et suivez les instructions indiquées à la section [« Avant d'intervenir à l'intérieur de l'ordinateur » à la page](#page-6-3) 7. Après une intervention à l'intérieur de l'ordinateur, suivez les instructions indiquées à la section [« Après une](#page-8-1)  [intervention à l'intérieur de l'ordinateur » à la page](#page-8-1) 9. Pour plus d'informations sur les pratiques d'excellence en matière de sécurité, consultez la page Regulatory Compliance (Conformité à la réglementation) à l'adresse dell.com/regulatory\_compliance.

#### <span id="page-56-1"></span>Procédure

- 1 Positionnez le repose-mains sur l'ensemble écran.
- 2 Alignez les trous de vis de l'ensemble repose-mains sur ceux des charnières d'écran et fermez l'ensemble repose-mains en appuyant sur les charnières d'écran.
- 3 Remettez les vis qui fixent les charnières de l'écran d'affichage à l'ensemble de repose-main.
- 4 Faites passer les câbles d'antenne et de la caméra dans les guides d'acheminement situés sur l'ensemble repose-mains.
- 5 Remettez en place l'ensemble carte système sur la base de l'ordinateur.
- 6 Remettez en place la vis qui fixe la carte système à la base de l'ordinateur.
- 7 Connectez le câble de la caméra à la carte système.
- 8 Connectez le câble du port de l'adaptateur secteur sur la carte système.
- 9 Connectez le câble du disque dur à la carte système.
- 10 Connectez le câble du haut-parleur à la carte système.
- 11 Faites glisser le câble de la carte USB sur le loquet du connecteur, puis connectez-le à la carte système jusqu'à ce que vous l'entendiez s'enclencher.
- 12 Collez le ruban adhésif sur le câble de la carte USB.
- <span id="page-56-2"></span>13 Branchez le câble d'écran à la carte système.

- 1 Remettez en place l'ensemble mini-carte sans fil. Voir [« Réinstallation de la carte](#page-32-3)  sans [fil » à la page](#page-32-3) 33.
- 2 Réinstallez le capot de la base. Voir [« Réinstallation du capot de la base » à la page](#page-28-3) 29.
- 3 Réinstallez le clavier. Voir [« Réinstallation du clavier » à la page](#page-25-3) 26.
- 4 Remettez le disque dur en place. Voir [« Remise en place du disque dur » à la page](#page-20-5) 21.
- 5 Remettez en place l'ensemble de lecteur optique. Voir [« Réinstallation du lecteur](#page-17-5)  [optique » à la page](#page-17-5) 18.
- 6 Réinstallez la batterie. Voir [« Réinstallation de la batterie » à la page](#page-11-2) 12.

### <span id="page-57-2"></span><span id="page-57-0"></span>Retrait du port de l'adaptateur secteur

AVERTISSEMENT : Avant d'ouvrir votre ordinateur, prenez connaissance des consignes de sécurité fournies et suivez les instructions indiquées à la section [« Avant d'intervenir à l'intérieur de l'ordinateur » à la page](#page-6-3) 7. Après une intervention à l'intérieur de l'ordinateur, suivez les instructions indiquées à la section [« Après une](#page-8-1)  [intervention à l'intérieur de l'ordinateur » à la page](#page-8-1) 9. Pour plus d'informations sur les pratiques d'excellence en matière de sécurité, consultez la page Regulatory Compliance (Conformité à la réglementation) à l'adresse dell.com/regulatory\_compliance.

### <span id="page-57-1"></span>Étapes préliminaires

- 1 Retirez la batterie. Voir [« Retrait de la batterie » à la page](#page-9-2) 10.
- 2 Retirez l'ensemble de lecteur optique. Voir [« Retrait du lecteur optique » à la page](#page-15-4) 16.
- 3 Retirez le disque dur. Voir [« Retrait du disque dur » à la page](#page-18-5) 19.
- 4 Retirez le capot de la base. Voir [« Retrait du capot de la base » à la page](#page-26-3) 27.
- 5 Retirez le(s) module(s) de mémoire. Voir [« Retrait d'un ou de plusieurs modules de](#page-12-3)  [mémoire » à la page](#page-12-3) 13.
- 6 Retirez le clavier. Voir [« Retrait du clavier » à la page](#page-21-3) 22.
- 7 Retirez le repose-mains. Voir [« Retrait du repose-mains » à la page](#page-46-2) 47.
- 8 Retirez la mini-carte sans fil. Voir [« Retrait de la carte sans](#page-31-3) fil » à la page 32.
- 9 Retirez la carte système. Voir [« Retrait de la carte système » à la page](#page-40-2) 41.
- 10 Retirez le bloc écran. Voir [« Dépose de l'ensemble écran » à la page](#page-52-3) 53.

#### <span id="page-58-0"></span>Procédure

- 1 Dégagez le câble du port de l'adaptateur secteur des guides d'acheminement situés sur la base de l'ordinateur.
- 2 Retirez la vis qui fixe le port de l'adaptateur secteur à la base.
- 3 Soulevez le port de l'adaptateur secteur et son câble pour les retirer de la base de l'ordinateur.

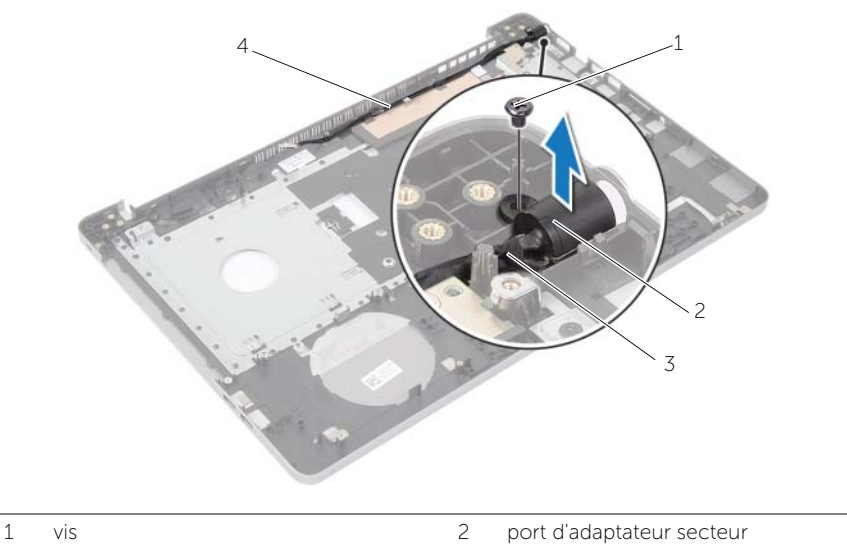

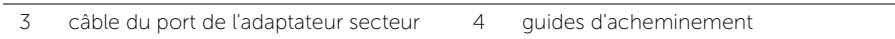

### <span id="page-59-3"></span><span id="page-59-0"></span>Réinstallation du port de l'adaptateur secteur

AVERTISSEMENT : Avant d'ouvrir votre ordinateur, prenez connaissance des consignes de sécurité fournies et suivez les instructions indiquées à la section [« Avant d'intervenir à l'intérieur de l'ordinateur » à](#page-6-3) la page 7. Après une intervention à l'intérieur de l'ordinateur, suivez les instructions indiquées à la section [« Après une](#page-8-1)  [intervention à l'intérieur de l'ordinateur » à](#page-8-1) la page 9. Pour plus d'informations sur les pratiques d'excellence en matière de sécurité, consultez la page Regulatory Compliance (Conformité à la réglementation) à l'adresse dell.com/regulatory\_compliance.

#### <span id="page-59-1"></span>Procédure

- 1 Faites glisser le port de l'adaptateur secteur pour le mettre en place.
- 2 Serrez la vis qui fixe le connecteur de l'adaptateur d'alimentation à la base de l'ordinateur.
- 3 Faites passer le câble du port de l'adaptateur secteur par les quides d'acheminement situés sur la base de l'ordinateur.

- <span id="page-59-2"></span>1 Remettez le bloc écran en place. Voir [« Réinstallation de l'ensemble d'écran »](#page-56-3)  à la [page](#page-56-3) 57.
- 2 Réinstallez la carte système. Voir [« Réinstallation de la carte système » à](#page-44-2) la page 45.
- 3 Remettez en place la mini-carte sans fil. Voir [« Réinstallation de la carte sans](#page-32-3) fil » à la [page](#page-32-3) 33.
- 4 Remettez le repose-mains en place. Voir [« Réinstallation du repose-mains »](#page-50-3)  à la [page](#page-50-3) 51.
- 5 Réinstallez le clavier. Voir [« Réinstallation du clavier » à](#page-25-3) la page 26.
- 6 Réinstallez le capot de la base. Voir [« Réinstallation du capot de la base »](#page-28-3)  à la [page](#page-28-3) 29.
- 7 Remettez en place l'ensemble de lecteur optique. Voir [« Réinstallation du lecteur](#page-17-5)  [optique » à](#page-17-5) la page 18.
- 8 Remettez en place l'ensemble disque dur. Voir « Remise en place du disque dur » à la [page](#page-20-5) 21.
- 9 Réinstallez la batterie. Voir [« Réinstallation de la batterie » à](#page-11-2) la page 12.

## <span id="page-60-0"></span>Flashage du BIOS

Un flash (mise à jour) du BIOS peut être nécessaire en cas de disponibilité d'une nouvelle version ou après remplacement de la carte système. Pour flasher le BIOS :

- 1 Allumez l'ordinateur.
- 2 Allez sur le site dell.com/support.
- 3 Si vous disposez du numéro de service de votre ordinateur, entrez ce numéro et cliquez sur Submit (Envoyer).

Si vous ne disposez pas de ce numéro, cliquez sur Detect Service Tag (Détecter le numéro de service) pour permettre la détection automatique du numéro de service de votre ordinateur.

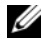

REMARQUE : S'il s'avère impossible de détecter automatiquement le numéro de service, sélectionnez votre produit dans les catégories de produits.

- 4 Cliquez sur Drivers and Downloads (Pilotes et téléchargements).
- 5 Dans la liste déroulante Operating System (Système d'exploitation), sélectionnez le système d'exploitation installé sur votre ordinateur.
- 6 Cliquez sur BIOS.
- 7 Cliquez sur Download File (Télécharger le fichier) pour télécharger la dernière version du BIOS de votre ordinateur.
- 8 Dans la page suivante, sélectionnez Single-file download (Télécharger un seul fichier) et cliquez sur **Continue** (Continuer).
- 9 Enregistrez le fichier et, lorsque le téléchargement est terminé, allez dans le dossier où vous avez enregistré le fichier de mise à jour du BIOS.
- 10 Cliquez deux fois sur ce fichier et laissez-vous guider par les instructions qui s'affichent.